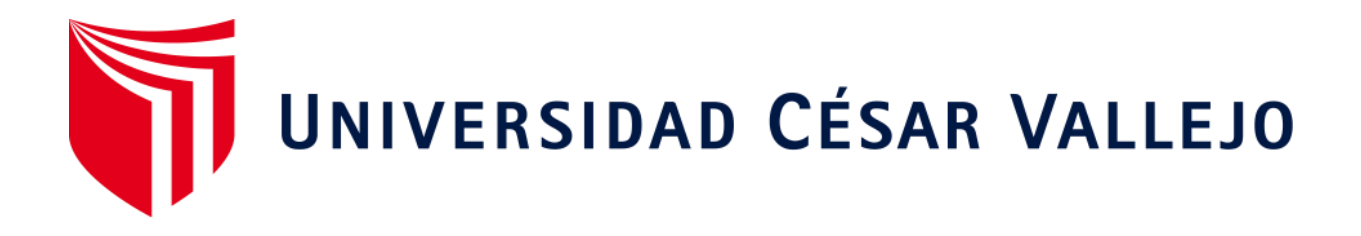

# **ESCUELA PROFESIONAL DE INGENIERÍA CIVIL** FACULTAD DE INGENIERÍA Y ARQUITECTURA

Implementación de la metodología BIM para la optimización de tiempo y costo del Edificio Multifamiliar Santa Luisa - Lima 2021

# **TESIS PARA OBTENER EL TÍTULO PROFESIONAL DE: Ingeniero Civil**

#### **AUTOR**

Silva Puescas, Anthony Fernando (ORCID: 0000-0001-6541-7307)

#### **ASESOR**

Mag. Villegas Martínez, Carlos Alberto (ORCID: 0000-0002-4926-8556)

#### **LÍNEA DE INVESTIGACIÓN**

Diseño Sísmico y Estructural

**LIMA – PERÚ 2021**

#### **Dedicatoria**

A mis padres, Fernando y Marlene quienes me motivaron desde pequeño a materializar mis sueños, a mi prima María Elena, que será siempre mi ejemplo a seguir y a los amigos que fui conociendo a lo largo del camino profesional, que con sus enseñanzas hicieron posible el desarrollo de esta investigación.

#### **Agradecimiento**

A mi padre, que desde muy chico me enseñó a amar los números y a mi madre, apoyándome siempre en cada decisión que tomaba durante mi camino universitario y el trabajo.

A mis tíos que me motivaron a perseverar en el desarrollo de esta tesis pese a las adversidades. De igual manera a mi asesor que es un ejemplo de profesional y ser humano. Y finalmente, a mis compañeros de la Constructora 3MH Construcciones, que me apoyaron con sus enseñanzas y motivaciones para hacer realidad esta investigación.

### Índice de contenidos

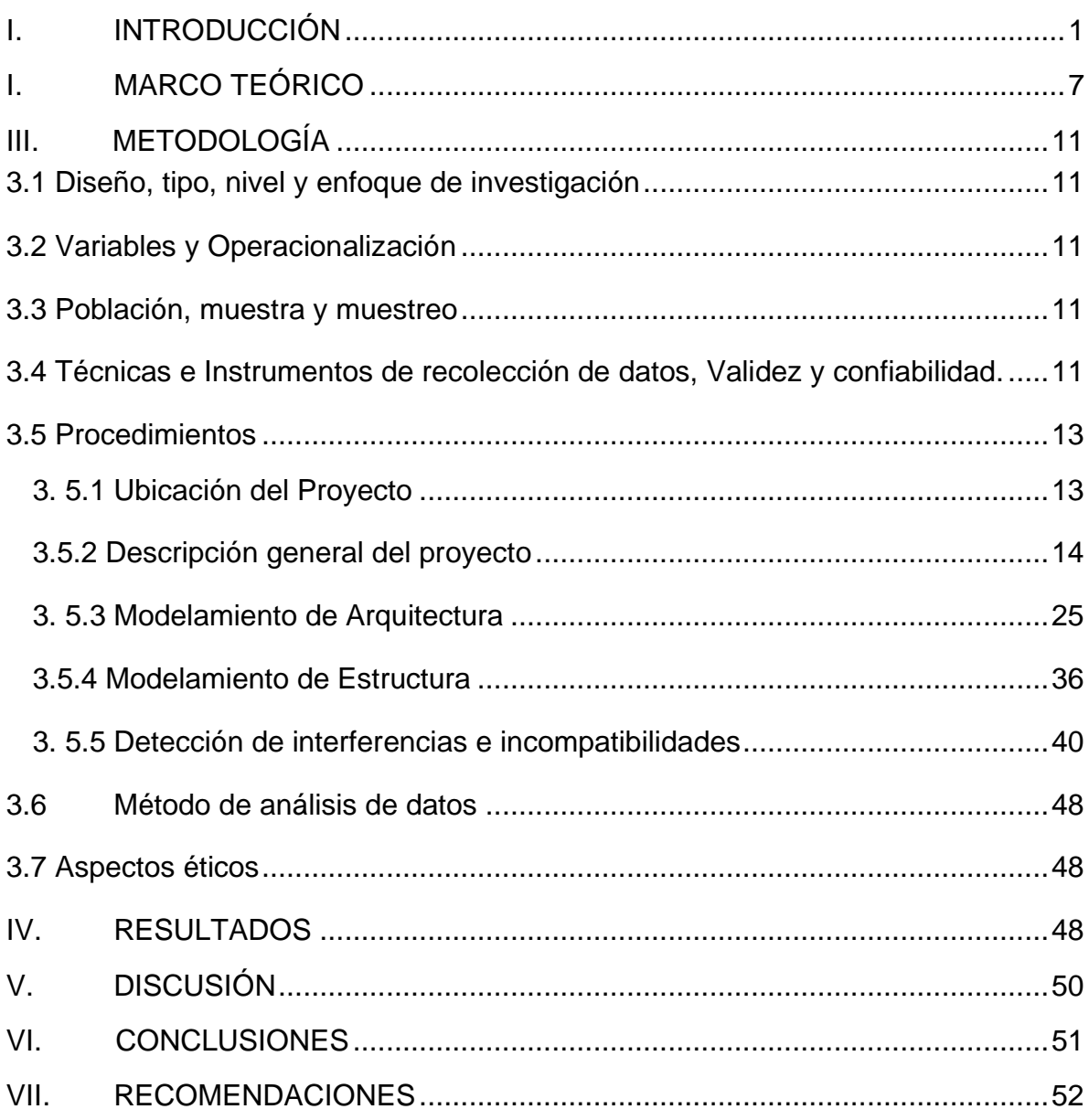

**REFERENCIAS ANEXOS** 

## **Índice de tablas**

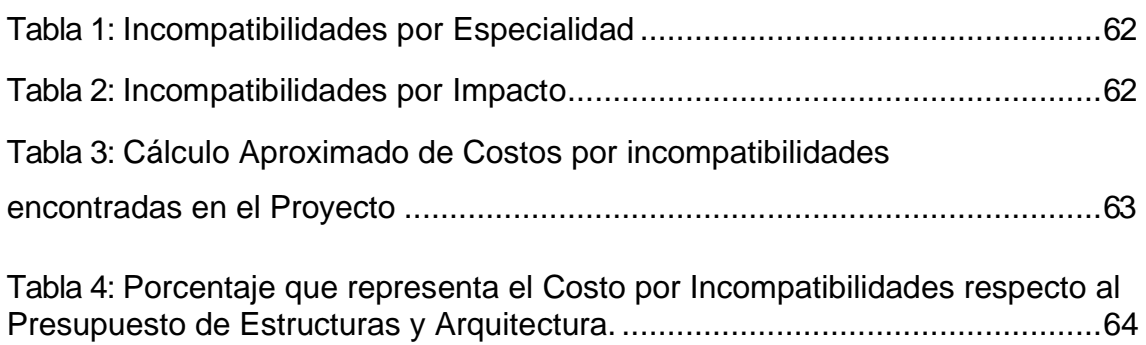

# **Índice de gráficos y figuras**

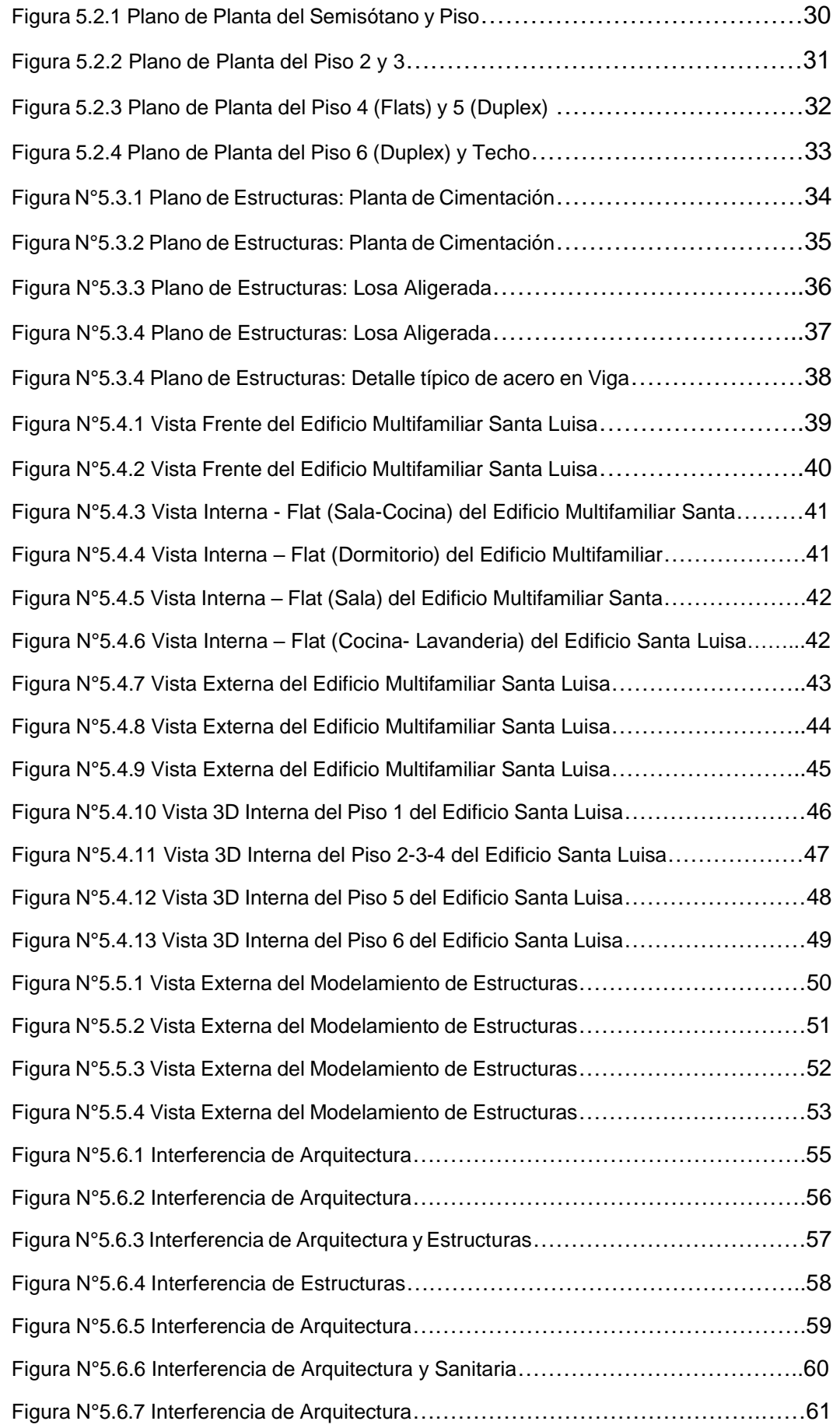

#### **RESUMEN**

Este estudio se aborda específicamente en el tema de implementación de tecnología BIM para la optimización del tiempo y costo en el edificio multifamiliar "Santa Luisa" porque, como ya se conocen la mayoría de los proyectos multifamiliares se desarrollan de la forma denominada tradicional, que es la entrega de documentos de diseño elaborados por arquitectos, consultoras y diseñadores técnicos, pero en muchos casos el implementador es la empresa de los contratistas que reciben la documentación oficial pero aún se encuentran en ellos. A menudo encuentran incompatibilidades porque solo funcionan con el modelo CAD y no con el modelo La visualización 3D permite la comparación entre especialidades de diseño. Se propone incluir esta tecnología que ofrece tanto al cliente como a la empresa con beneficios para ambas partes. Se planteó la hipótesis La aplicación de la Metodología BIM, optimizará el costo y tiempo en el Edificio Multifamiliar "Santa Luisa, para ello se modeló la estructura y se encontraron puntos de incompatibilidad para cada especialización.

La metodología empleada en la investigación es de tipo aplicado, también se considera a nivel transversal, el estudio se distingue por su carácter no empírico ya que no se realizan manipulaciones con la variable. La población de estudio a tomar en cuenta es el edificio Multifamiliar Santa Luisa, de la cual se muestrea la estructura Multifamiliar Santa Luisa, que cuenta con 2 sótanos y 7 pisos, de los cuales se obtuvieron todos los datos necesarios para el objetivo. En cuanto al procesamiento de los datos obtenidos, que se realiza mediante la aplicación de un software como Autodesk Revit 2021, los resultados obtenidos ayudarán a demostrar la importancia de utilizar esta metodología para la mejora de los datos.

Palabras clave: Metodología BIM, Eficacia del diseño, Metodología de gestión BIM, BIM.

#### **ABSTRACT**

This study focuses specifically on the issue of implementing BIM technology for the optimization of time and cost in the multifamily building "Santa Luisa" because, as most multifamily projects are already used, they are developed in the so-called traditional way, which is the delivery of design documents prepared by architects, consultants and technical designers, but in many cases the implementer is the contractor's company that receives the official documentation but is still in them. They often find incompatibilities because they only work with the CAD model and not with the model. 3D visualization allows comparison between design specialties. It is proposed to include this technology that offers both the client and the company with benefits for both parties. The hypothesis was raised The application of the BIM Methodology will optimize the cost and time in the Multi-Family Building "Santa Luisa, for this the structure and incompatibility points for each specialization were modeled.

The methodology used in the research is of an applied type, it is also considered at a cross-sectional level, the study is distinguished by its non-empirical nature and that no manipulations are made with the variable. The study population to take into account is the Santa Luisa Multifamily building, from which the Santa Luisa Multifamily structure is sampled, which has 2 basements and 7 floors, from which all the necessary data for the objective were obtained. Regarding the processing of the data obtained, which is carried out by applying software such as Autodesk Revit 2021, the results obtained will help to demonstrate the importance of using this methodology for data improvement.

Keywords: BIM methodology, Design effectiveness, BIM management methodology, BIM.

#### <span id="page-8-0"></span>**I. INTRODUCCIÓN**

El aumento de la población y tecnología actualmente exige de alguna forma que las empresas cuenten con un nuevo personal profesional innovador los cuales estén a la altura de la exigencia laboral que estos propongan, en el caso de las empresas constructoras cada día es más complicado poder tener un correcto diseño, operación construcción y mantenimiento, debido a esta complejidad las empresas emplean nuevas metodologías de trabajo los cuales mejoren la eficiencia de estos.

El nivel de dificultad que conllevan estos proyectos integra una larga variedad ya sea de instalaciones, materiales y procesos de construcción los cuales muchas veces omiten detalles de los planos, generando incompatibilidades e interferencias, aquellos que son hallados y a su vez corregidos. El factor más grande e importante que se tiene que tener en consideración siempre es que un mal diseño trae malos resultados por medio la perdida de materiales y mano de obra.

Lo normal en una obra es que los documentos del proyecto estén completos, sin conflictos ni incompatibilidades, pero lamentablemente muchas veces no es así y el contratista empieza la obra con estos problemas, esto genera un retraso y a la vez un sobrecosto en medio del proyecto.

Con respecto a la problemática, en la actualidad se está tomando en cuenta post construcción o el famoso gabinete, se están empleando nuevas tecnologías especializadas en el diseño ya sea arquitectónico, estructural, sanitario o eléctrico, los cuales son de gran ayuda para reducir las pérdidas económicas, estos trabajos recientemente se están tomando en cuenta y dándole importancia para implementarlo también durante la construcción.

Lo antes mencionado da como resultado una mejora teniendo un costo igual, pero sin excesos y un tiempo de ejecución también sin excesos, esta nueva metodología se aplica en muchas países desarrollados y gran parte de Europa, llamado tecnología BIM (Building Information Model).

La tecnología BIM es la representación 3D de los planos 2D, esta metodología permite que podamos observar la compatibilización de las especialidades mediante los objetos inteligentes en 3D, también nos permite medir estos ya sea por su área, volumen, metros lineales, etc. Gracias a esta tecnología podemos hallar incompatibilidades en el diseño y de manera rápida corregirlas.

A nivel nacional la implementación BIM recién se está dando a mostrar, el Perú en este ámbito lo estamos aplicando solo en el diseño de expediente técnico en comparación con otros países que ya lo aplican en ejecución. Podemos notarlo en la publicación del diario Costos que recién en el año 2019 se aprobó la incorporación del BIM para proyectos de infraestructuras.

En el ámbito **nacional** se tiene a Julcamoro, (2019). Tiene como objetivo implementar el BIM con el programa Revit en la etapa del E.T. con las especialidades de Estructuras y Arquitectura. Su tipo de investigación es descriptica teniendo como población 15 proyectos de edificaciones. En su investigación tuvo como resultado que el presupuesto total del expediente técnico tuvo una diferencia de 10.56% siendo en soles S/. 296.582.67 esto se hubiera evitado implementando la metodología BIM, los errores que causaron este resultado fueron los metrados, omisiones y excesses. Se llego a la conclusión de que la implementación de la metodología BIM hubiese sido favorable antes de ejecutar así se evitaban el sobrecosto y

el tiempo extra que se tuvo que manejar para estos imprevistos.

También tenemos a Miñin, 2018. Tiene como objetivo general implementar la metodología BIM para mejorar la eficiencia del diseño del proyecto elaborado en Miraflores – Lima. Su investigación es no experimental porque la tecnología está enfocada en distintas partes del mundo, también de tipo transversal ya que junta información en tiempo real y se considera descriptiva. Miñin define que se logró demostrar en porcentajes las incompatibilidades que se obtuvieron por especialidad teniendo como resultado "Arquitectura representa un 40%, Estructura un 27%, II. EE. un 20% y en II. SS un 13%" teniendo un sobrecosto de S/. 10 103.94 el cual representa el 0.026% del Costo Directo del Presupuesto **General. Contract Contract Contract Contract Contract Contract Contract Contract Contract Contract Contract Contract Contract Contract Contract Contract Contract Contract Contract Contract Contract Contract** Teniendo como conclusión de que otra vez implementando la metodología BIM llegaron a buenos resultados reduciendo el costo directo del presupuesto general.

Por último, GOYZUETA y PUMA, (2016). Tienen como objetivo general implementar el BIM y LastPlanner 4D para mejorar la gestión de información para determinar qué beneficios y ventajas pueden dar utilizando estas metodologías de trabajo. Resume que en el proyecto se encontraron problemas en estructuras vs ACI, estructuras Vs IISS, 22 y 27 respectivamente, de un total de 111 identificados. Dichas especialidades son las que tienen mayor incidencia en el proyecto, por ende, es de suma importancia el modelado de la parte MEP del proyecto. Podemos observar que la implementación BIM es de suma importancia, si dejamos pasar estas incompatibilidades en plena ejecución causaría un sobrecosto y pérdida de tiempo. Dando como conclusión de que, si da ventajas y beneficios aplicar estas nuevas metodologías de trabajo, se puede aplicar antes durante o después del proyecto, de igual manera obtendrás mejores resultados.

En el ámbito **Internacional** Mojica y Valencia, (2012). El propósito de este estudio fue implementar la tecnología BIM para planificar cimientos, muros y estructuras de edificios, y utilizar las herramientas de Autodesk Building Design Suite para aplicarla en la programación y el presupuesto para determinar los beneficios. beneficio. Utilizando tablas tradicionales para el dibujo CAD, hemos llegado a la conclusión de que en un entorno de modelado 3D, los parámetros que interactúan con las partes que establecen las reglas suponen cambios muy significativos en el entorno. El factoring juega un papel importante en la creación de un modelo BIM útil y funcional. La ausencia de documentos genera dudas, genera retrasos en las horas de trabajo, errores presupuestarios y pérdida de tiempo y dinero debido a trabajos incompletos. La correcta implementación de la metodología BIM garantiza un resultado positivo para la integración entre las partes involucradas en el proyecto de construcción.

Monfort Pitarch, (2014). Su propósito es identificar y evaluar el impacto y los beneficios del BIM en la gestión de proyectos de edificación aplicados a viviendas unifamiliares, y este software demuestra ser más eficiente que el software tradicional. Tecnología CAD por las siguientes razones. La información está siempre actualizada y accesible para todas las partes interesadas. El formato interoperable facilita el intercambio de información con el software BIM, y el diseño paramétrico facilita el trabajo.

Valdés, (2014). Su principal objetivo es evaluar el impacto de la activación de la tecnología BIM en la rentabilidad de los proyectos inmobiliarios residenciales y mejorar el proceso de la fase de gestión y recogida de productos finales de máxima calidad. Como resultado, se llegaron a las siguientes conclusiones. El uso de herramientas BIM aumentó la rentabilidad del proyecto hasta en un 12,8% en comparación con las empresas que no utilizaron herramientas BIM. Por otro lado, si necesitas un servicio de formación externo responsable de implementar el sistema BIM, está calculado para incrementar la rentabilidad de tu proyecto hasta en un 8%. Todo se enfatiza comparándolo con otro proyecto que no utiliza tecnología BIM.

**El problema general:** ¿Cómo la implementación de la Metodología BIM mejorara el diseño en proyectos de edificaciones?

**La justificación** del estudio de investigación se sustentará en base a 4 argumentos las cuales son: económica, social, técnico y ambiental argumentado y demostrando las ventajas que da el uso de la Metodología BIM en los expedientes técnicos, lo que beneficia a muchas constructoras y profesionales del rubro de la construcción.

Podemos decir que en lo económico nos aporta mucho ya que una constructora o empresa dedicada al rubro de la construcción se ahorraría mucho dinero aplicando esta metodología ya que estarían previendo interferencias o problemas que no podemos ver muchas veces en gabinete si no ya cuando se está ejecutando, esto daría como resultado el disminuir un sobrecosto y sobretiempo generado por un mal diseño. Por el lado social contribuye bastante ya que hoy en día el BIM no está siendo tan explotado por la falta de confianza en estas nuevas herramientas de trabajo, y al realizar un proyecto de investigación usando esta metodología como tema estaríamos aportando a la comunidad que, apuesta por el BIM, muchas veces también a los profesionales que desconocen del tema y a los futuros ingenieros que están comenzando por el el el rubro. En lo técnico nos aporta mucho también ya que estaríamos implementando una nueva metodología que no está siendo tan implementada en el rubro de la construcción, esto daría como beneficio la mejora de muchos profesionales y estudiantes, también el avance tecnológico en el boom de la construcción ya que el BIM lo podemos aplicar antes durante o después de ejecutar una obra. En lo ambiental ayudaría previendo muchos errores que se realizarían en obra, al obtener errores en ejecución nos estamos exponiendo a un sobretiempo y como consecuencia uso de personal, lo cual estaríamos haciendo uso muchas veces de material otra vez que afectaría al medio ambiente, esto debe tenerse en cuenta muchas veces para obras con un

La investigación sobre la Metodología BIM surge porque en el proyecto "Edificio Multifamiliar Santa Luisa" empezó a tener dificultades e incompatibilidades en el área de Arquitectura, mi experiencia con la metodología BIM da una primera idea de la utilización de esta tecnología en el proyecto, la idea era reducir los sobrecostos que se generarían en obra y también tratar de que los tiempos sean los indicados en el calendario para que no haya ningún inconveniente y se culmine en el plazo determinado.

gran impacto ambiental, ya que un error costaría mucho en lo ambiental

Por lo tanto, lo que se quiere lograr en esta investigación es poder reducir sobrecostos que se generaría en obra, ya que el expediente técnico está en creación y la idea es que en la etapa de ejecución no genere una pérdida económica para la constructora y viéndolo a largo plazo poder seguir utilizando esta metodología para los futuros proyectos.

5

De alguna manera también uno de los objetivos de este proyecto es contribuir con las teorías generadas por distintos autores sobre el BIM, ya que la aplicación de este generaría reducción de sobrecostos y sobretiempos que asegurarían que este proyecto fuera rentable para la empresa.

Dando positivo los resultados de la presente investigación en el proyecto "Edificio Multifamiliar Santa Luisa", se aplicaría también para otros proyectos generados a futuro por la empresa constructora beneficiándose ya que habría ahorro de tiempo y dinero, también beneficia a los ingenieros a cargo ya que estarían conociendo una nueva metodología moderna que les permitirá mejorar en su vida profesional. Por último, también se beneficiaría toda la comunidad que apuesta por el BIM, ya que hoy en día en el Perú pocas empresas apuestan por esta nueva metodología, los resultados de la presente investigación fortalecerían las teorías marcadas por estos distintos autores.

**Objetivo general:** Implementar la tecnología BIM para la mejorar del diseño en proyectos de edificaciones usando el programa Revit. De igual manera se formuló los **objetivos específicos** los cuales son: (1) Determinar las incompatibilidades en las especialidades de estructuras, sanitarias y eléctricas con el apoyo de la metodología BIM; (2) Determinar cómo se aplica la metodología BIM para no obtener sobretiempos al momento de ejecutar el proyecto; (3) Hallar de qué forma aplicando la metodología BIM prevendrá y minimizará los sobrecostos por incompatibilidades.

**Hipótesis General:** La aplicación de la Metodología BIM, optimizara el costo y tiempo en el Edificio Multifamiliar "Santa Luisa". De igual forma se formuló las hipótesis especificas: (1) La aplicación del BIM identificara antes de la ejecución del proyecto las incompatibilidades entre especialidades. (2) El empleo de la Metodología BIM a corta el tiempo de corrección del diseño por incompatibilidades. (3) La aplicación del BIM previene costos extras por problemas de incompatibilidad.

#### **I. MARCO TEÓRICO**

<span id="page-14-0"></span>Como **teorías relacionadas** al tema de investigación se tiene en cuenta las definiciones principales que describen las variables de estudio siendo estas fundamentales para entender el propósito de la investigación.

**Historia del BIM**: Según BIM Forum Chile (2015) Una de las primeras empresas en adoptar el concepto BIM fue Graphisoft, que introdujo un edificio virtual o un edificio virtual en 87 en el programa ArchiCAD, que fue el primer software CAD que le permite crear dibujos en 2D y 3D. Autodesk no empezó a utilizar el concepto de BIM hasta 2002, cuando adquirió la empresa Revit. Con este pequeño concepto, podemos entender que BIM no es algo nuevo, pero desde los años 80 se ha implementado en varias empresas, sabemos que hoy, gracias a la tecnología, este método de trabajo se ha convertido en una evolución de las herramientas que utilizan. y los espectáculos salen día tras día.

**Significado de las siglas BIM:** Las iniciales BIM (Building Information Modeling) "Modelado de información de construcción". Es una metodología que hoy en día facilita a los profesionales a realizar una mejor coordinación del proyecto, ya sean antes durante o después de la ejecución, ya que podemos realizar de forma colaborativa muchas ediciones, como el intercambio de información, haciendo acortar tiempos y sobrecostos, también mejorar los diseños y gestión del proyecto.

**BIM en el mundo:** A continuación, se mencionará los estudios realizados del BIM en algunos países como Estados Unidos, Canadá, Australia, China y Perú. **(1) Estados Unidos:** El BIM nación en los años 70 en el país norteamericano. Una de las primeras descripciones de un modelo virtual del edificio fue propuesta por Charles M. Eastman en 1974, actualmente reconocido entre las máximas autoridades del sector. Después de esta colaboración pensamos que Estados Unidos sería el país más avanzado respecto a la adopción del BIM en el sector de la construcción, pero no fue así. Fue en los 3 últimos años que la difusión del BIM recuperó fuerza, extendiéndose por todo el mundo, en el sector de la ingeniería, arquitectura y construcción. **(2) Canadá**: En Canadá no solo se está haciendo un esfuerzo grande por motivar la adopción del BIM en el sector AEC (Architecture Engineering Construction), sino también por incentivar la aprobación de una normativa técnica especifica. Las estadísticas prueban como el rubro de la construcción, diseño y sector inmobiliario son importantes para el país, ya que la construcción representa el 7% del PBI y empleo, recaudando 290 mil millones de dólares por año. **(3) Australia**: La productividad de la construcción es importante para su crecimiento y para la economía de Australia. El sector de construcción representa el 7.8% del PBI y el 9.1% de la fuerza laboral, generando 305 millones de dólares, empleando 950.000 personas. Según BibLus (2015) "Un estudio ha revelado que la adopción del BIM aumentaría, para 2025, el PIB australiano con un crecimiento de 5 puntos base de más, y que la relación costo/beneficio referido a la adopción prematura del BIM resultaría par 10, es decir, cada \$1.000 de inversión se obtendrán \$10.000 de beneficio." **(4) China**: Según BibLus (2015) "El BIM en el mundo, en especial en China, ha demostrado un crecimiento exponencial. Desde el 2016 el nivel de su uso por parte de arquitectos y sobre todo empresas chinas se ha incrementado. El número de arquitectos que han iniciado a usar esta metodología en parte de sus proyectos aumentó en un 89% y entre las empresas en un 108%. Un nivel de crecimiento que demuestra claramente el alto valor agregado atribuido a esta herramienta." El gobierno chino se ha mostrado atraído por el BIM por la eficiencia que ofrece, esta metodología no es obligatoria aun, pero si recomendada. Podemos observar los 3 proyectos más grandes de china aplicando el BIM, uno de ellos es la torre de Shanghái con 128 pisos de altura siendo el edificio más alto de china y el 2do del mundo con 632 metros de altura, El Phoenix Media Center, Beijing esta sede cuenta con 65.000 m2 siendo construida por BIAD (Beijing Institute of Architectural Design), esta empresa necesito una herramienta avanzada siendo un modelado 3D detallado, esta estructura consta con dos edificios envueltos en láminas de vidrio y acero. Según BibLus (2015) "Una gran ventaja fue la posibilidad de compartir e integrar información no gráfica en un entorno de datos común (CDE), para reducir los problemas relacionados con el proyecto, ahorrando tiempo y aumentando la calidad en comparación con los métodos más tradicionales."

Por último tenemos el Shangai Disneyland Resort que cuenta con 2 hoteles temáticos, lago, estacionamiento, facilidades de recreación, etc. Este proyecto fue elaborado de igual manera implementando el BIM, actualmente más del 70% de edificios se están desarrollando en base a esta metodología. **(5) Perú**: El 9 de septiembre de 2021 se publicó en "El Peruano", se publicó el decreto que contiene disposiciones para la implementación progresiva del plan "BIM Perú" en proyectos públicos. Este decreto es solo un primer paso para el Perú, tiene como objetivo reducir sobrecostos y atrasos en ejecución, también optimizar el funcionamiento y mantenimiento. Según el presidente del consejo de los ministros desde la publicación se comenzó la preparación para el plan BIM Perú.

**Aplicaciones del BIM**: A continuación, mencionaremos algunas aplicaciones que nos facilita la metodología BIM: (1) **Rastreo de interferencias**, BIM ayuda a poder encontrar estas incompatibilidades visualmente mediante el modelado 3D. (2) **Valor de costo,** esta metodología nos ayuda también a poder proyectar los costos, de esta manera podemos realizar el presupuesto del proyecto. (3) **Visualización,**  al realizar el modelado 3D ya sea de arquitectura, estructuras, sanitaria o eléctricas. Se puede visualizar lo que en un plano 2D no se podría, en todo caso se debería esperar a ejecutar para observar, pero mediante esta tecnología nos anticipamos a este paso. (4) **Gestión de espacios,**  al obtener el proyecto ya modelado podemos ver los espacios para las diferentes especialidades, de esta manera podemos organizar mejor los ambientes de cada área. (5) **Secuencia en la etapa de ejecución,** un modelo BIM también es utilizado para calcular el tiempo que demoraría la ejecución y poder tener el plazo de entrega.

**Software BIM:** En la actualidad hay muchas aplicaciones BIM que son utilizadas para las diferentes especialidades, se mencionaran los softwares más comerciales: (1) **Autodesk Revit**: Con Revit, no solo puede dibujar virtualmente en 3D, sino también construir. A esto se le llama modelado BIM. Puedes visualizar y visualizar edificios en 3D,

construir sobre muros, ventanas, puertas, familias de diferentes materiales y almacenar toda tu información. Gracias a una base de datos relacional, esta información se procesa. Además, en caso de cambios de diseño, Revit tiene la capacidad de ajustarse automáticamente para mostrar la última versión de trabajo sin cambios que afecten a todo el proceso, reduciendo así el tiempo de mano de obra y la implementación del proyecto. Puede minimizar el riesgo de errores en el interior. (2) **Tekla Structures**: "Con Tekla Structures, puede crear modelos 3D precisos e informativos que incluyen todos los datos estructurales que necesita para construir y mantener su estructura. El modelo Tekla puede alcanzar el nivel más alto de desarrollo en este momento, el LOD 500, por lo que es realmente edificable. El modelo LOD avanzado creado reduce las sorpresas costosas, las preguntas (RFI) y los resultados para que sus proyectos sean más rentables. (3) **SketchUp**: Es un programa de modelado y diseño gráfico tridimensional (3D) basado en rostros. Se utiliza para urbanismo, arquitectura, ingeniería civil, diseño industrial, artes teatrales, SIG, videojuegos o modelado cinematográfico. Es un programa desarrollado por Last Software, adquirido por Google en 2006 y vendido a Trimble en 2012. Su característica principal es crear fácilmente proyectos 3D. Los recursos del programa incluyen tutoriales en video para aprender paso a paso cómo diseñar y modelar entornos. Esto le permite conceptualizar y modelar objetos y visualizaciones en 3D de objetos imaginados por edificios, automóviles, personas, diseñadores y dibujante.

#### <span id="page-18-0"></span>**III. METODOLOGÍA**

#### <span id="page-18-1"></span>**3.1 Diseño, tipo, nivel y enfoque de investigación**

**Diseño de Investigación:** El presente estudio es no experimental y transversal, ya que se limita al segmento de tiempo de este año. En otras palabras, este es un estudio que no modifica intencionalmente la variable independiente. En estudios no empíricos, observamos y analizamos fenómenos que ocurren en el medio natural.

**Tipo de Investigación:** La investigación aplicada tiene como objetivo generar conocimiento aplicándolo directamente a los problemas sociales y al campo de la producción. Se basa básicamente en avances tecnológicos en investigación básica que tratan del proceso de vinculación entre teoría y productos.

**Nivel de Investigación:** El alcance es la descripción, datos y características de la población o fenómeno investigado que se describe.

#### <span id="page-18-2"></span>**3.2 Variables y Operacionalización**

**Variable Independiente:** Metodología BIM

**Variable dependiente:** Optimización de costo y tiempo

#### <span id="page-18-3"></span>**3.3 Población, muestra y muestreo**

**Población:** Para el presente estudio se ha tomado como población el edificio multifamiliar "Santa Luisa" que la empresa 3MH Construcciones S.A.C. está llevando a cabo del presente año 2021 a nivel del distrito de los Olivos.

**Muestra:** En este caso la muestra considerada para la tesis será los mismos datos que se recolectará del edificio multifamiliar y esta será la población para desarrollar el documento.

#### <span id="page-18-4"></span>**3.4 Técnicas e Instrumentos de recolección de datos, Validez y confiabilidad.**

**Técnica: (1)** Matriz: Esta técnica se utiliza para cuestionar y generar diferentes preguntas que se utilizan para recolectar datos, úsala para lograr mejoras en el proyecto. (2) Análisis del contenido del documento: principalmente relacionado con el conocimiento obtenido de los archivos y documentos del proyecto. Con el expreso propósito de verificar la veracidad de los datos obtenidos por las personas que trabajan para la empresa, este análisis se desarrolló y aplicó a todas las áreas reflejadas en el documento.

Instrumento: Son instrumentos utilizado por el tesista para guardar y recopilar la información. En este caso el instrumento sería el programa Autodesk Revit 2021

**Validez:** La validez es también conocida como una prueba de instrumento ya que permite de una forma administrar un instrumento para diferentes situaciones con el objeto de verificar que realmente cuantifique las características en la variable para su diseño.

**Confiabilidad:** Es una de las características que posee todo instrumento; ya que sin la ausencia de esta el instrumento de medición carece de formalidad; esta se basa en la obtención en qué medida se debe aplicar de forma repetitiva el instrumento a un objeto para el estudio. Para la confiabilidad, se tomarán las medidas adecuadas con el propósito de obtener los resultados más óptimos que reflejen la autenticidad de la investigación, por ello se solicitarán que todos los equipos que se empleen en los ensayos cuenten con los certificados de calibración del equipo automatizado del laboratorio; para que garantice el buen estado y calidad.

#### <span id="page-20-0"></span>**3.5 Procedimientos**

#### **3. 5.1 Ubicación del Proyecto**

<span id="page-20-1"></span>El distrito de Los Olivos geográficamente está localizado en Lima Norte de la Provincia de Lima, Limita por el Norte con el [distrito de Puente Piedra;](https://es.wikipedia.org/wiki/Distrito_de_Puente_Piedra) por el Este con los distritos de [Comas](https://es.wikipedia.org/wiki/Distrito_de_Comas) e [Independencia;](https://es.wikipedia.org/wiki/Distrito_de_Independencia_(Lima)) y por el Oeste y el Sur con el [distrito de](https://es.wikipedia.org/wiki/Distrito_de_San_Mart%C3%ADn_de_Porres)  [San Martín de Porres.](https://es.wikipedia.org/wiki/Distrito_de_San_Mart%C3%ADn_de_Porres)

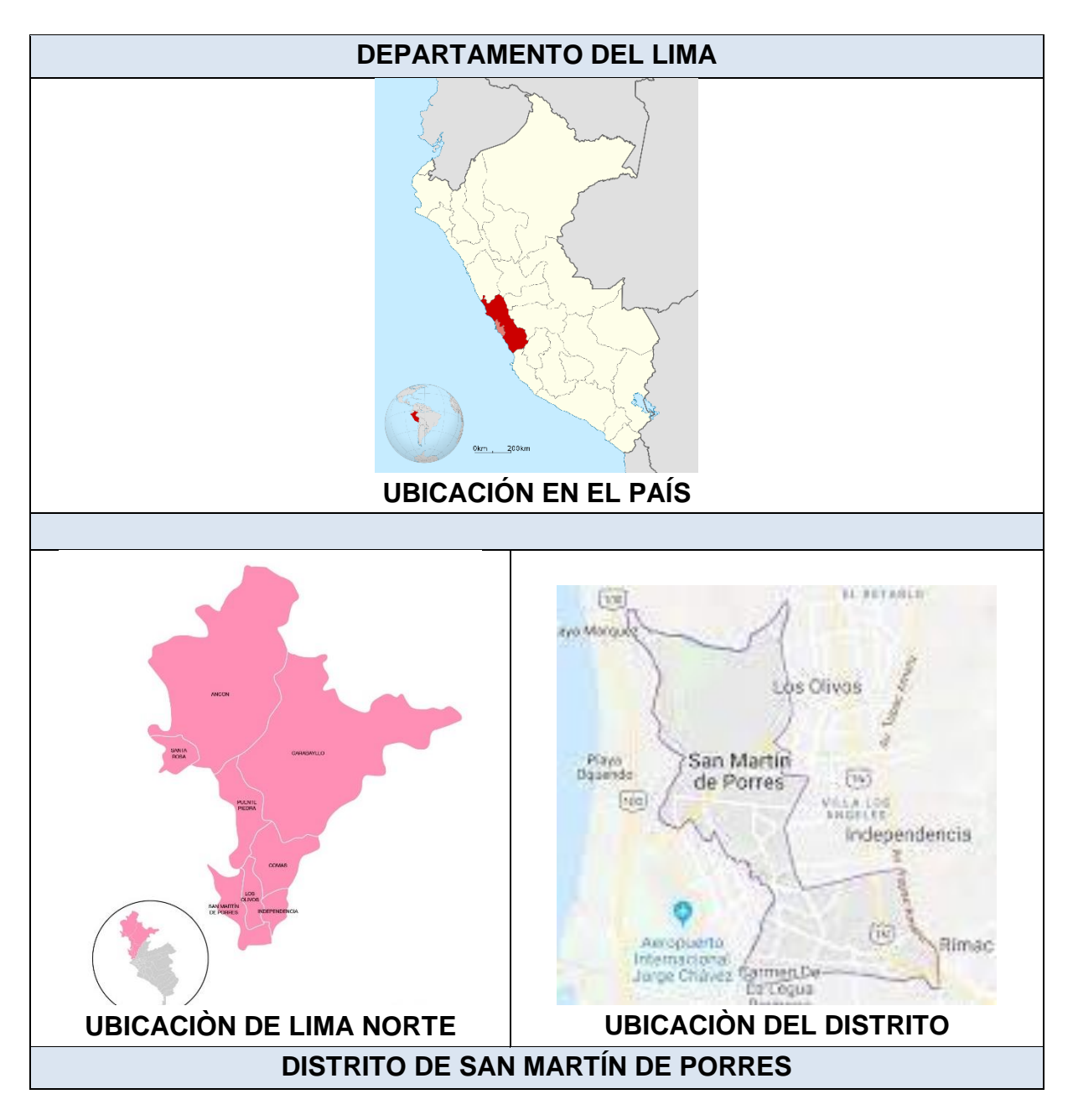

**Gráfico 01:** Ubicación y localización del distrito Fuente: Elaboración propia

#### **3.5.1.1 Accesibilidad al área del proyecto**

Existen 02 posibilidades de acceso hacia la zona del trabajo, teniendo en consideración los siguientes itinerarios o posibilidades:

La primera posibilidad, es la vía de acceso Panamericana Norte, iniciando con el cruce con la avenida universitaria dirigiéndose al norte, ingresando por la avenida San Bernardo.

La segunda posibilidad, es la vía de acceso Metropolitano dando un giro para avenida san bernardo, pero eso es por la ruta directa de centro a norte, si es de norte a centro es por la auxiliar Gerardo Unger directo al ingreso.

#### **3. 5.1.2 Del terreno**

E terreno asignado al proyecto es el mismo en el que viene funcionando actualmente, cuenta con los servicios básicos de agua, desagüe y energía eléctrica.

#### **3. 5.1.3 Topografía del terreno**

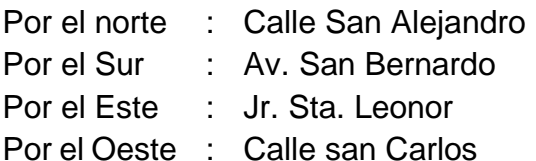

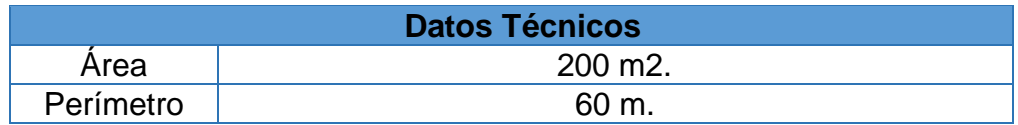

#### <span id="page-21-0"></span>**3.5.2 Descripción general del proyecto**

El proyecto se distribuye por un semisótano, 6 pisos más azotea.

Semisótano esta 1.25 bajo en nivel del piso terminado, constara de tres estacionamientos con ingreso de rampa, cuarto de máquina, y la zona social.

1º Nivel constará con ingreso de un portón de cual se dirige a la entrada principal que está a más 1.70 del piso terminado, con un ascensor para discapacitados, al ingresar se encuentra con la recepción de la cual permitirá información Y seguridad a los ingresantes, de la cual cuenta con una sala de espera con vistas al gimnasio con SS. HH y un área verde.

2ª, 3º y 4º nivel se encontrarán los flat, dos por piso, de la cuales consta con dos dormitorios, dos SS. HH, cocina, lavandería, comedor y sala con balcón visual al exterior en cada flat, los cual los unirá por una zona social que encuentra la escalera y ascensor.

5º y 6ª nivel conformado por un dúplex, nivel inferior está el comedor, sala, cocina, lavandería, SS. HH de visita, un dormitorio con SS. HH propio y una escalera que dirige a la zona de lectura y dos dormitorios con dos SS. HH.

El ultimo nivel será una zona de parrilla, la cual estará dividido por dos kitchen y 2 SS. HH.

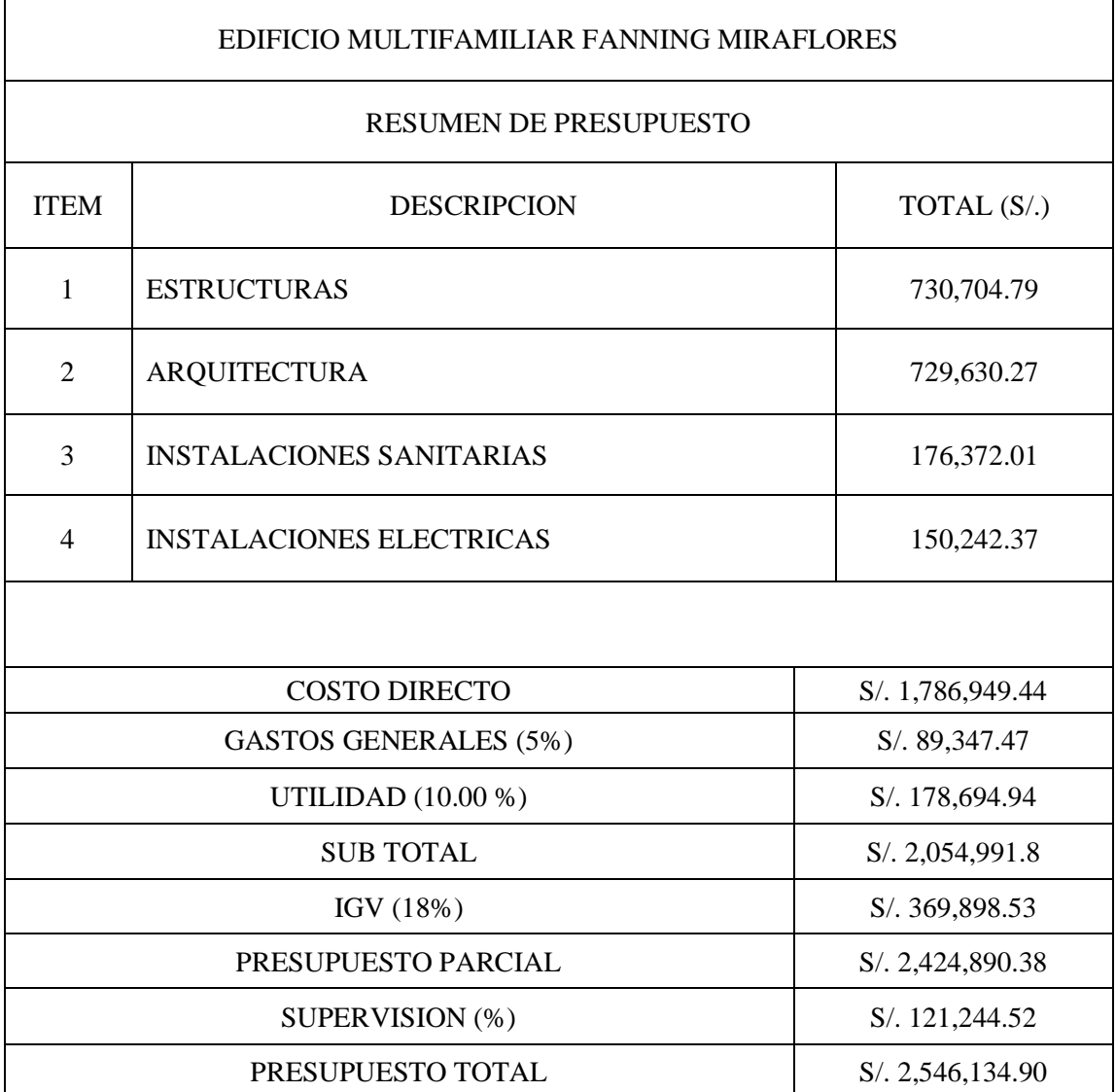

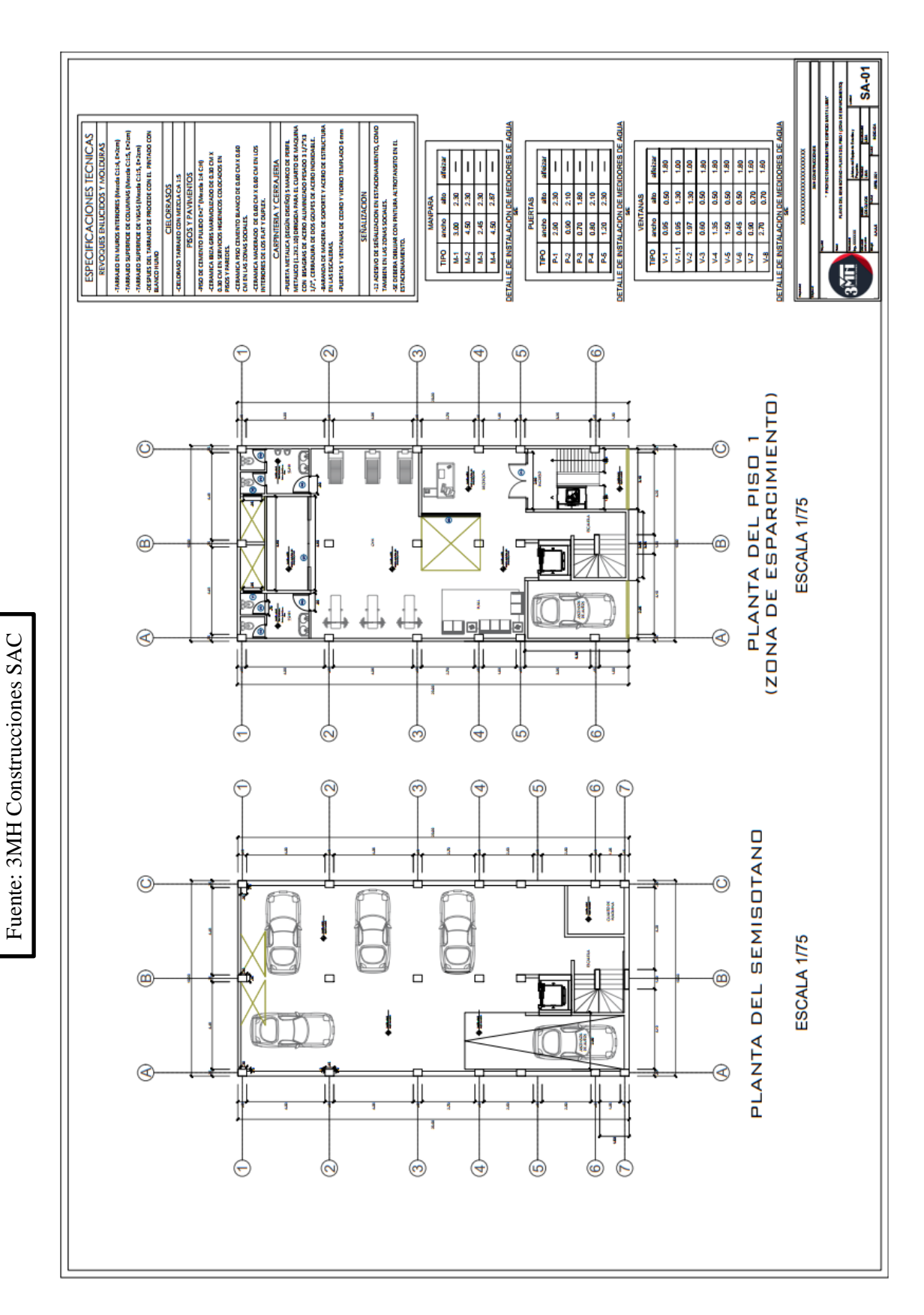

Figura N°5.2.1 Plano de Planta del Semisótano y Piso

1

### **3.5.2.1 Planos de Arquitectura**

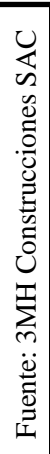

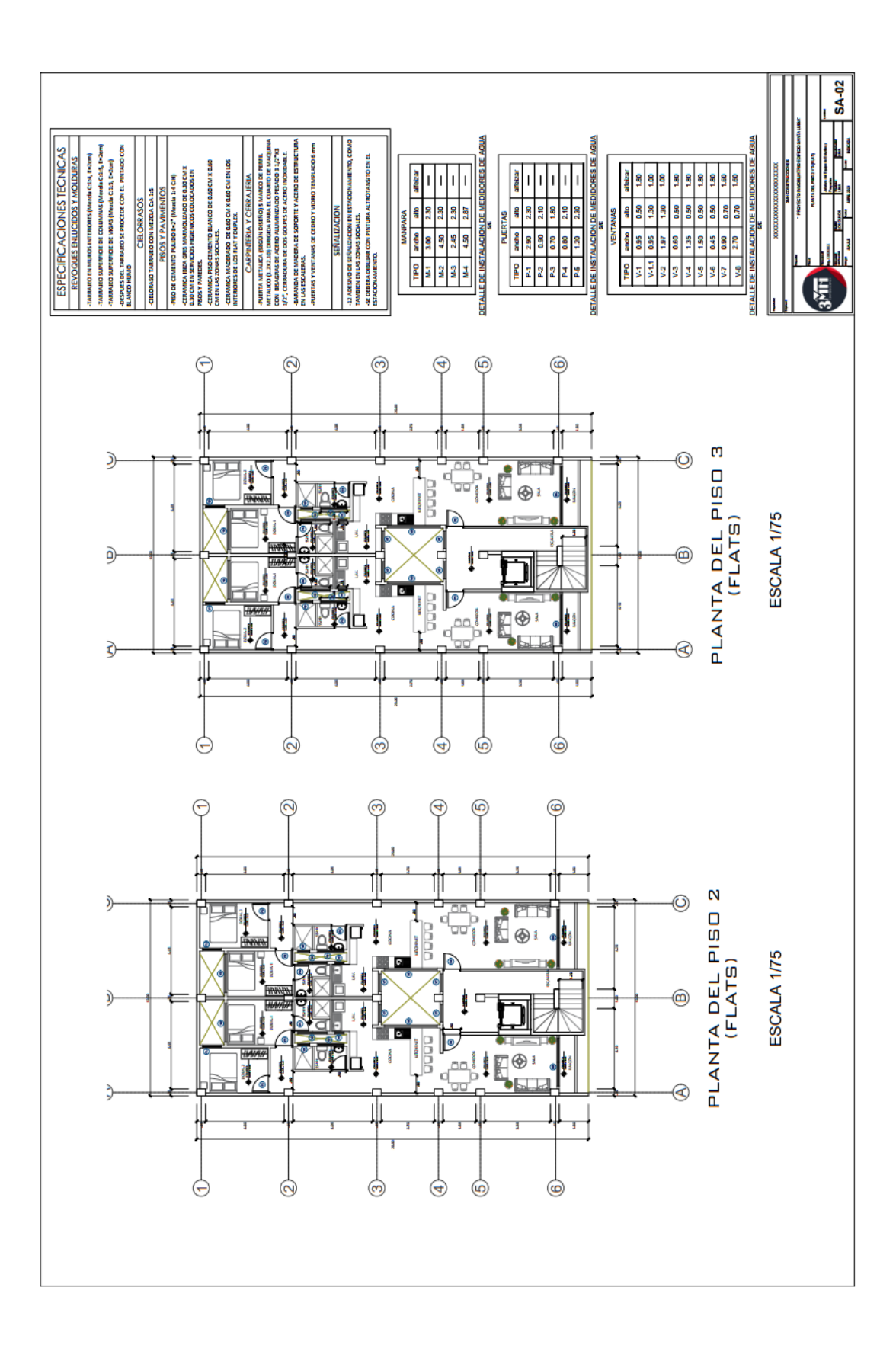

Figura N°5.2.2 Plano de Planta del Piso 2 y 3

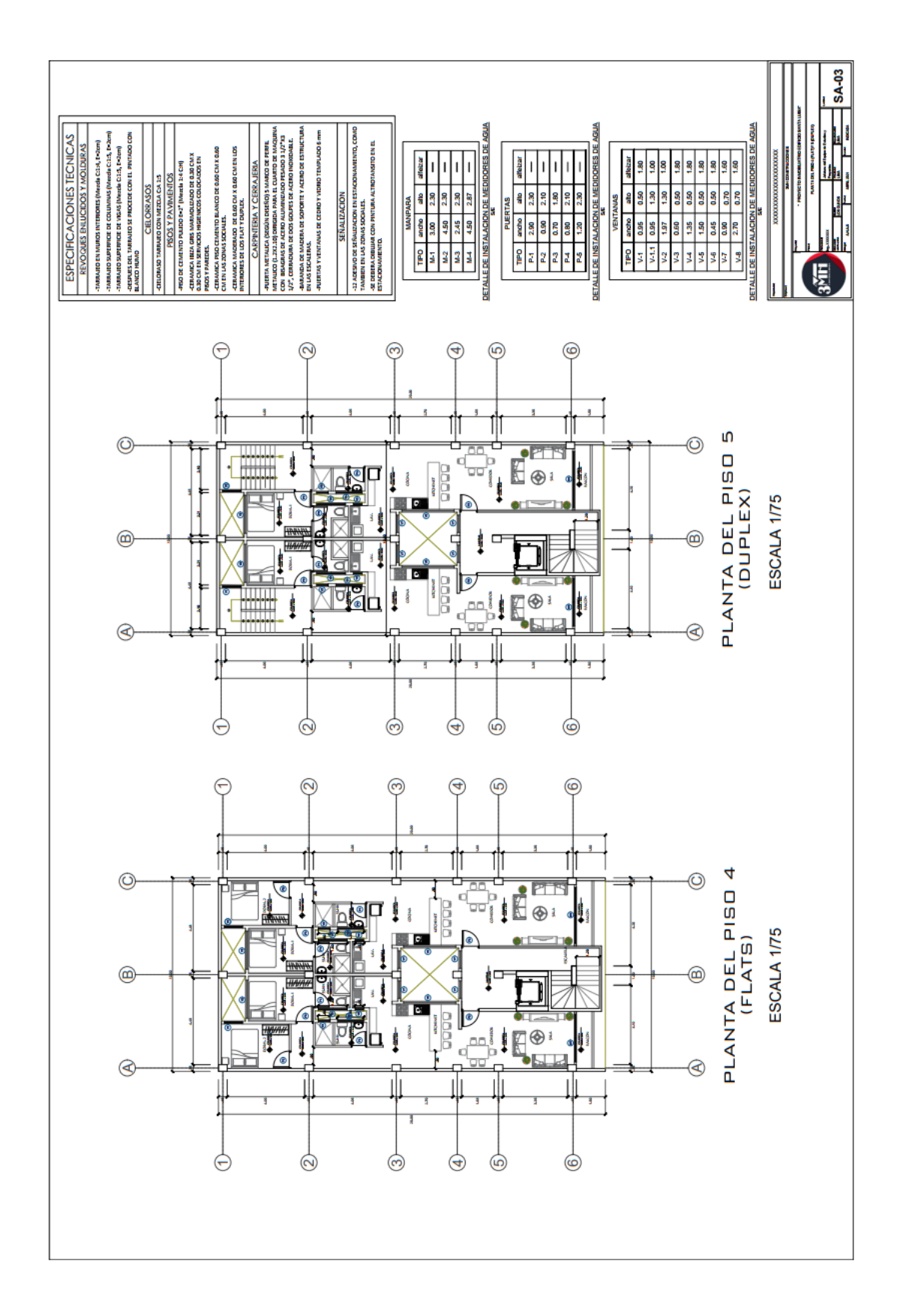

Figura N°5.2.3 Plano de Planta del Piso 4 (Flats) y 5 (Duplex)

Fuente: 3MH Construcciones SAC Fuente: 3MH Construcciones SAC

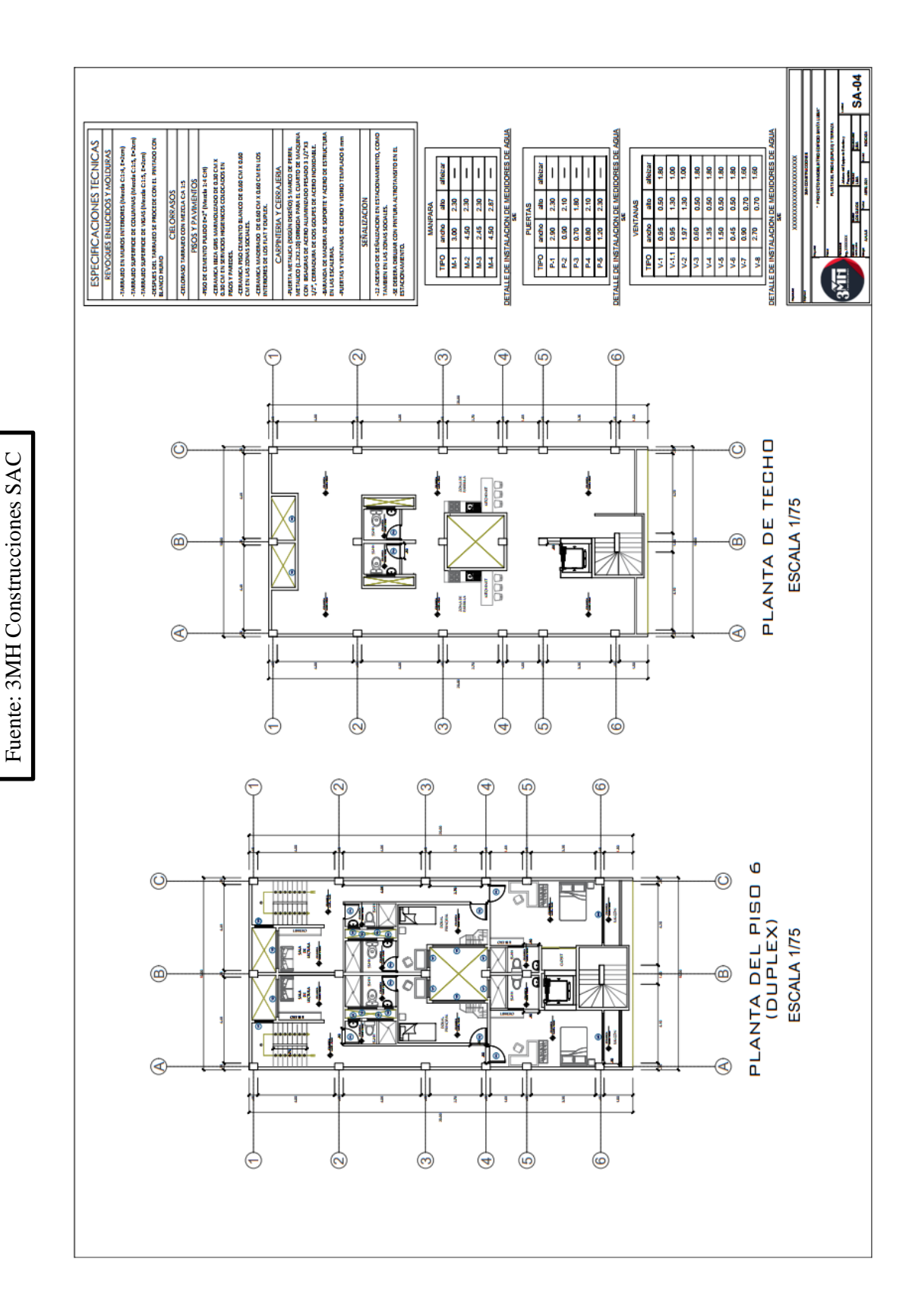

Figura N°5.2.4 Plano de Planta del Piso 6 (Duplex) y Techo

#### **3. 5.2.2 Planos de Estructuras**

Fuente: 3MH Construcciones SAC

Fuente: 3MH Construcciones SAC

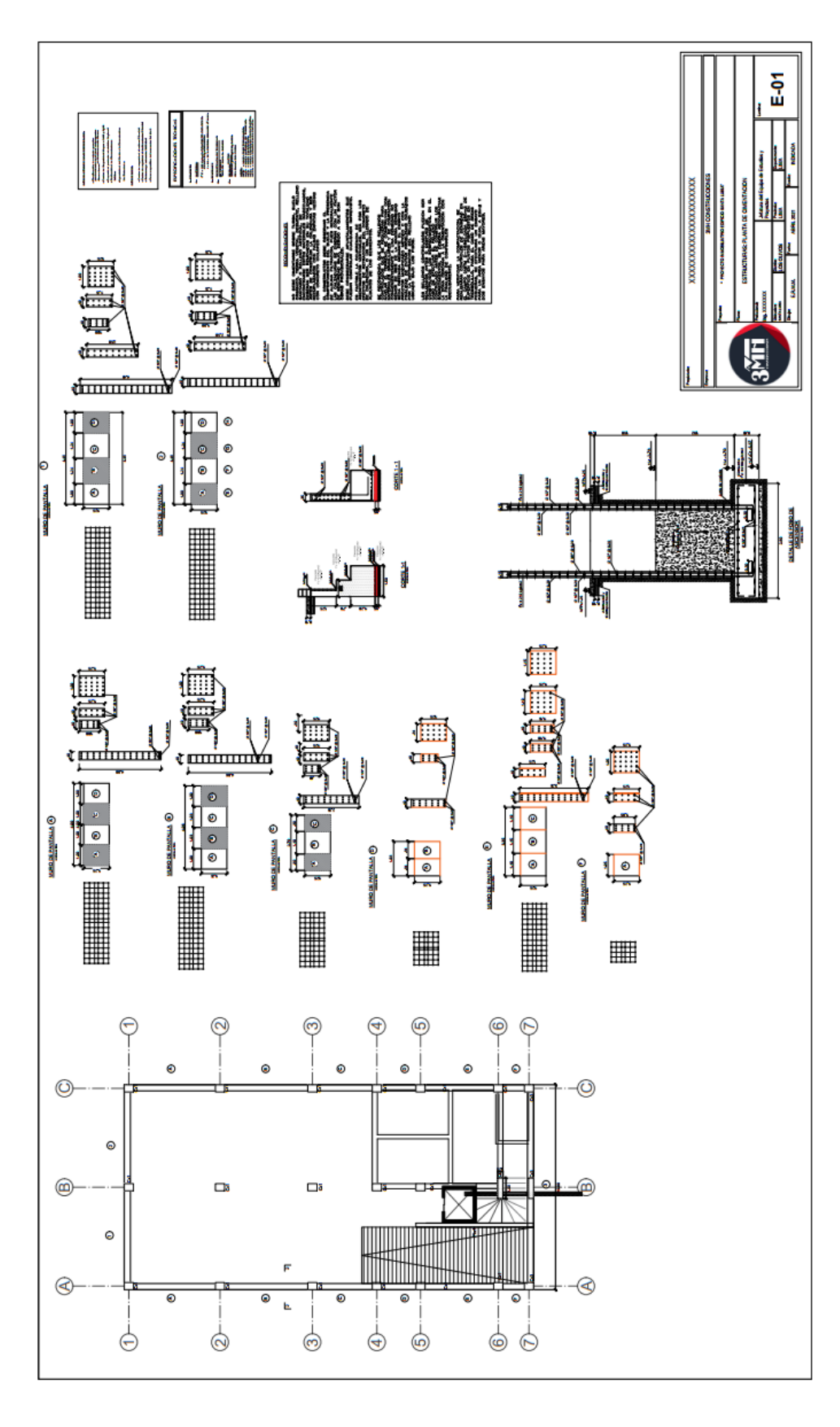

Figura N°5.3.1 Plano de Estructuras: Planta de Cimentación

Fuente: 3MH Construcciones SAC Fuente: 3MH Construcciones SAC

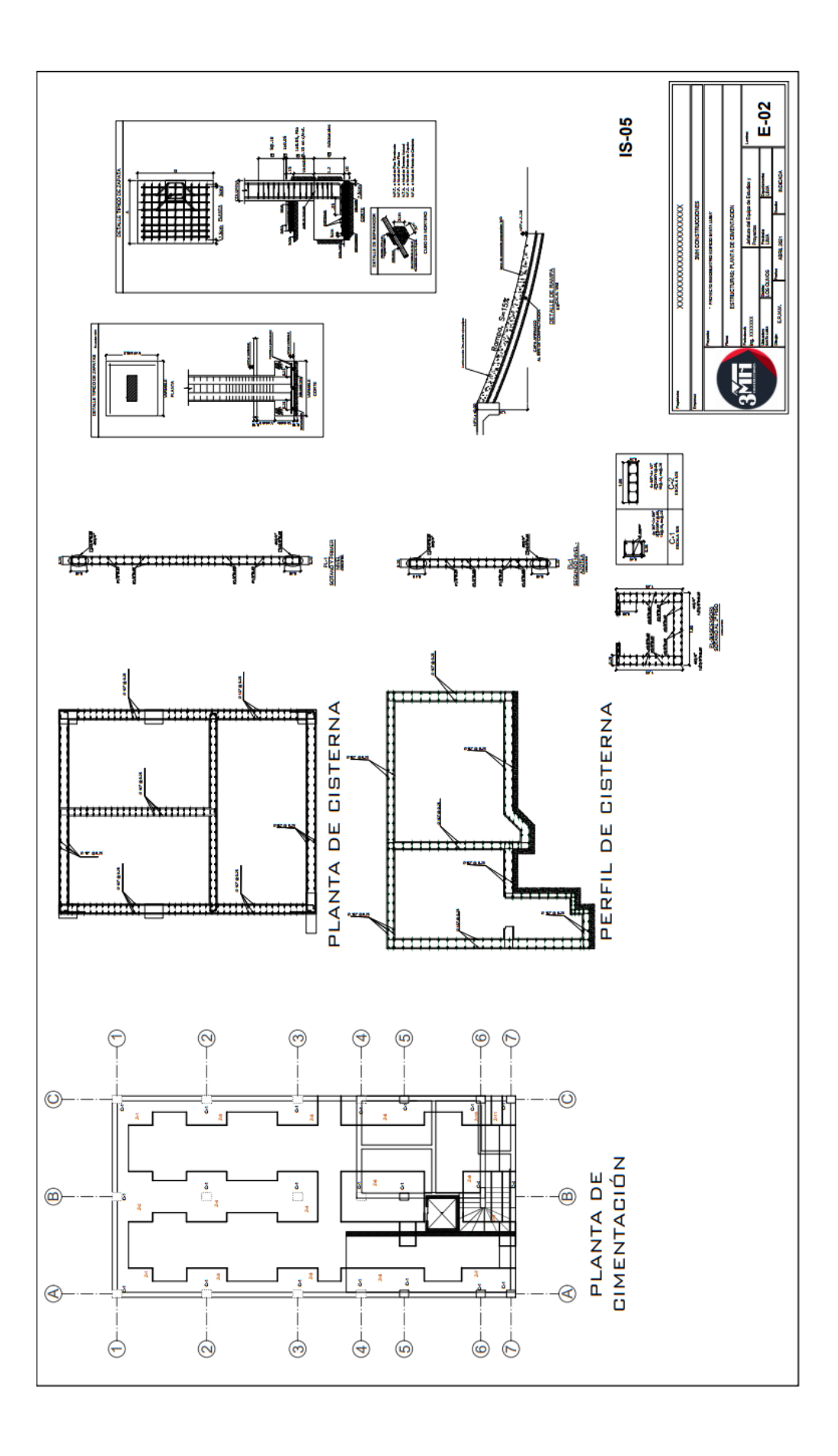

Figura N°5.3.2 Plano de Estructuras: Planta de Cimentación

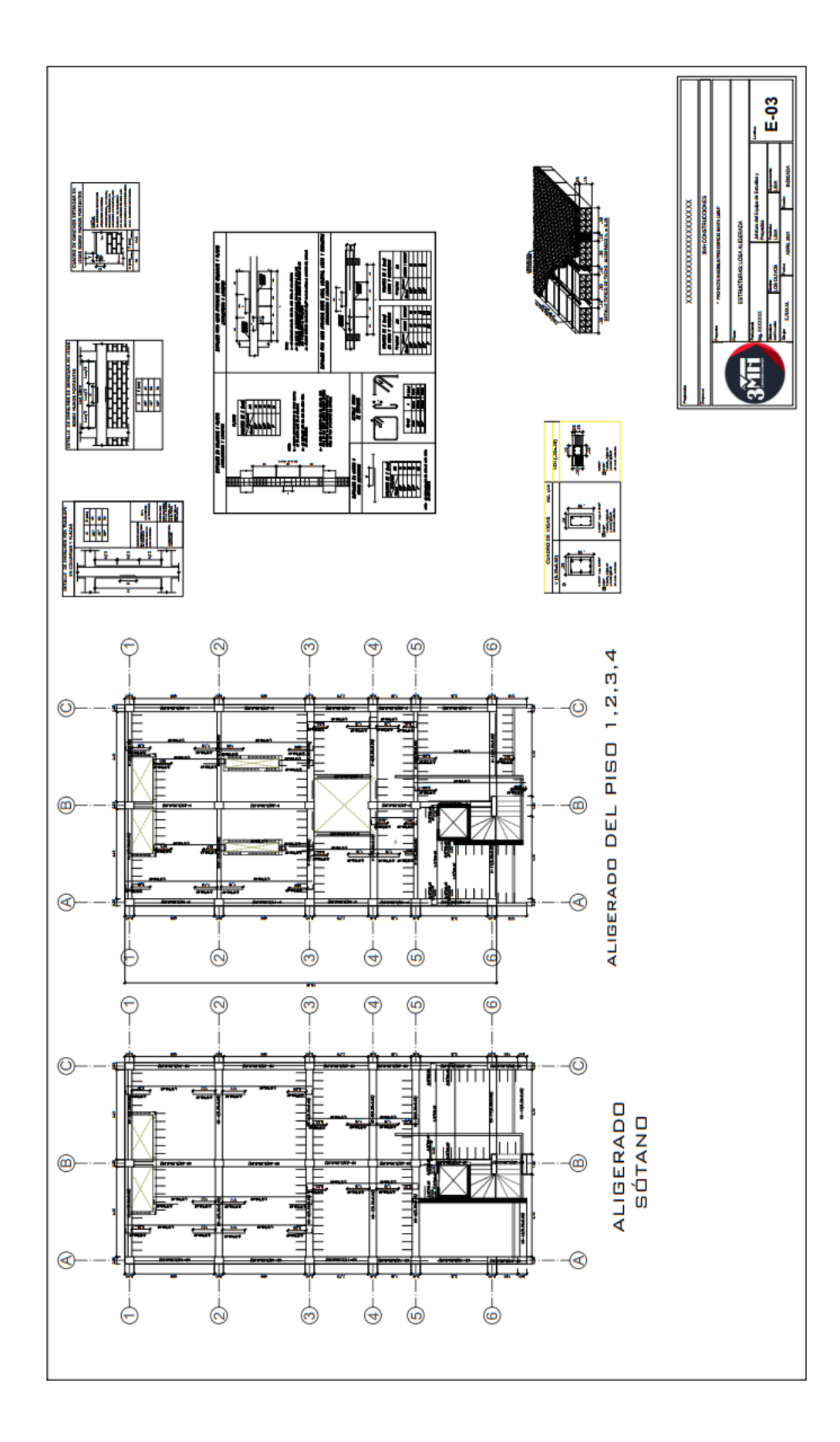

Fuente: 3MH Construcciones SAC

Fuente: 3MH Construcciones SAC

Figura N°5.3.3 Plano de Estructuras: Losa Aligerada

22

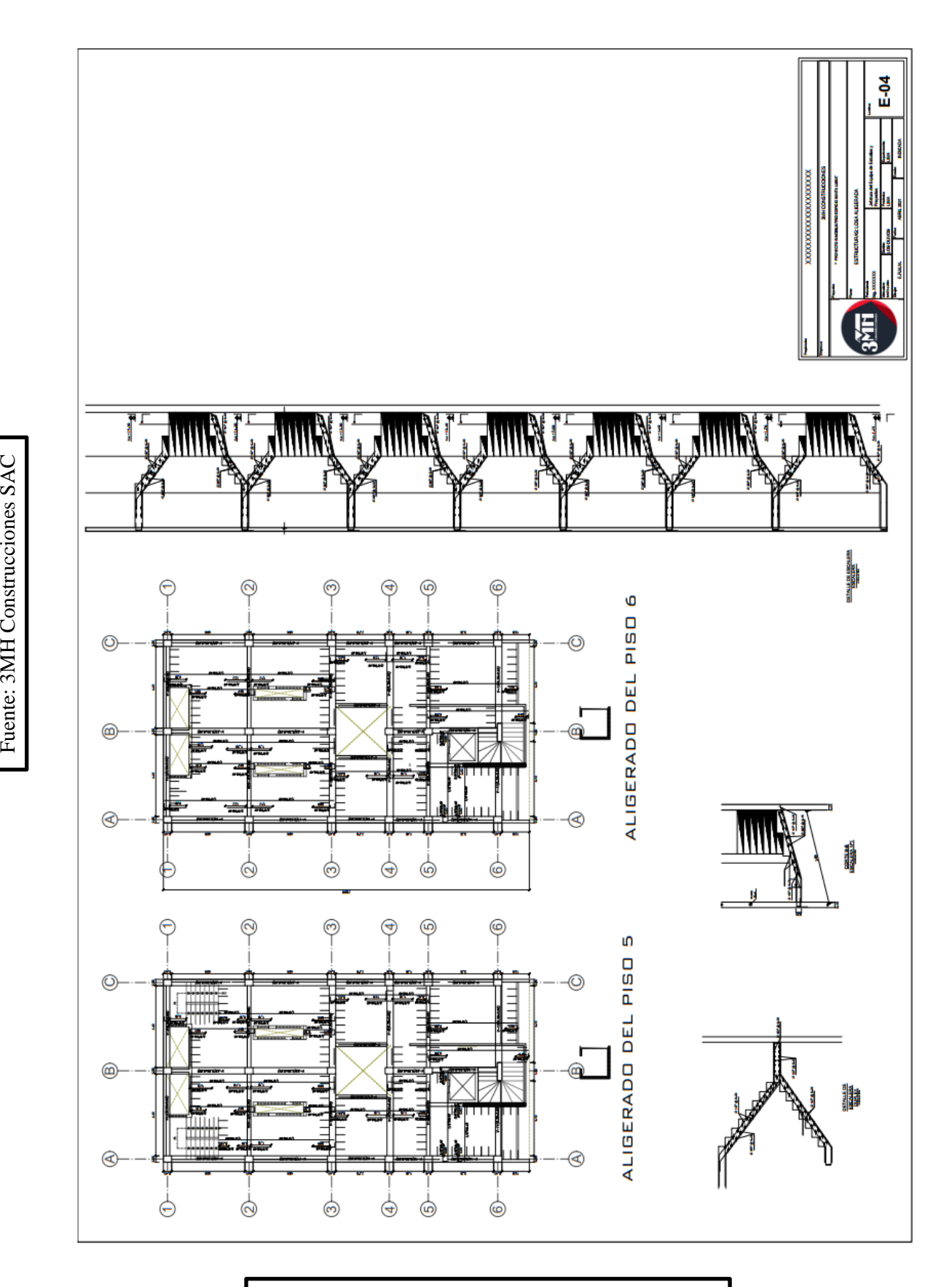

Fuente: 3MH Construcciones SAC

Figura N°5.3.4 Plano de Estructuras: Losa Aligerada

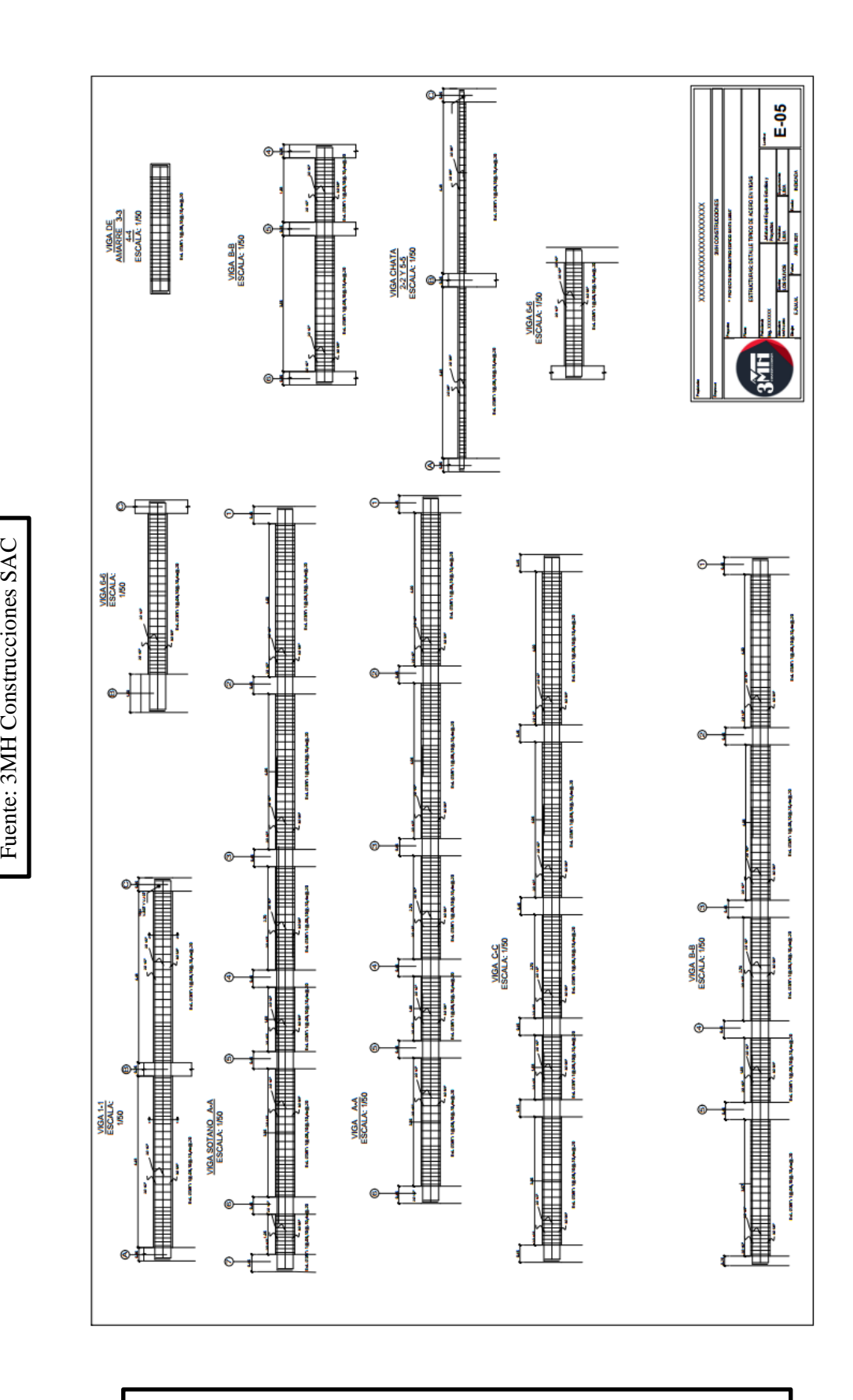

Fuente: 3MH Construcciones SAC

Figura N°5.3.4 Plano de Estructuras: Detalle típico de acero en Viga

#### <span id="page-32-0"></span>**3. 5.3 Modelamiento de Arquitectura**

Para realizar el modelado estructural se utiliza la herramienta de cálculo Autodesk Revit 2021, ya que brinda diferentes capacidades que permiten visualizar las diferentes etapas constructivas de diferentes áreas.

Al crear un modelo arquitectónico, se han distribuido en el plan en cuenta varios elementos como paredes, pisos, puertas, ventanas, así como el mobiliario correspondiente para cada área asignada.

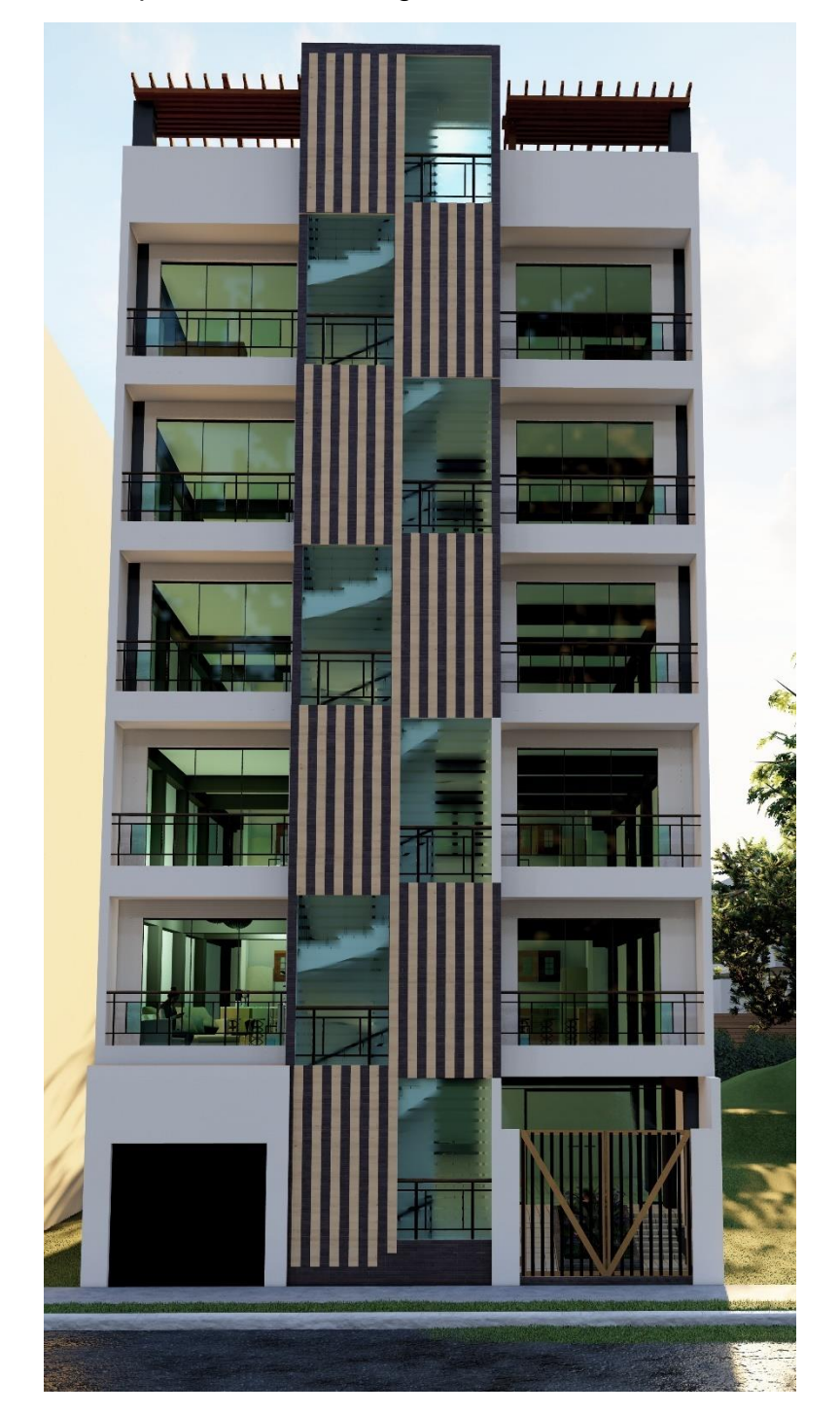

Figura N°5.4.1 Vista Frente del Edificio Multifamiliar Santa Luisa

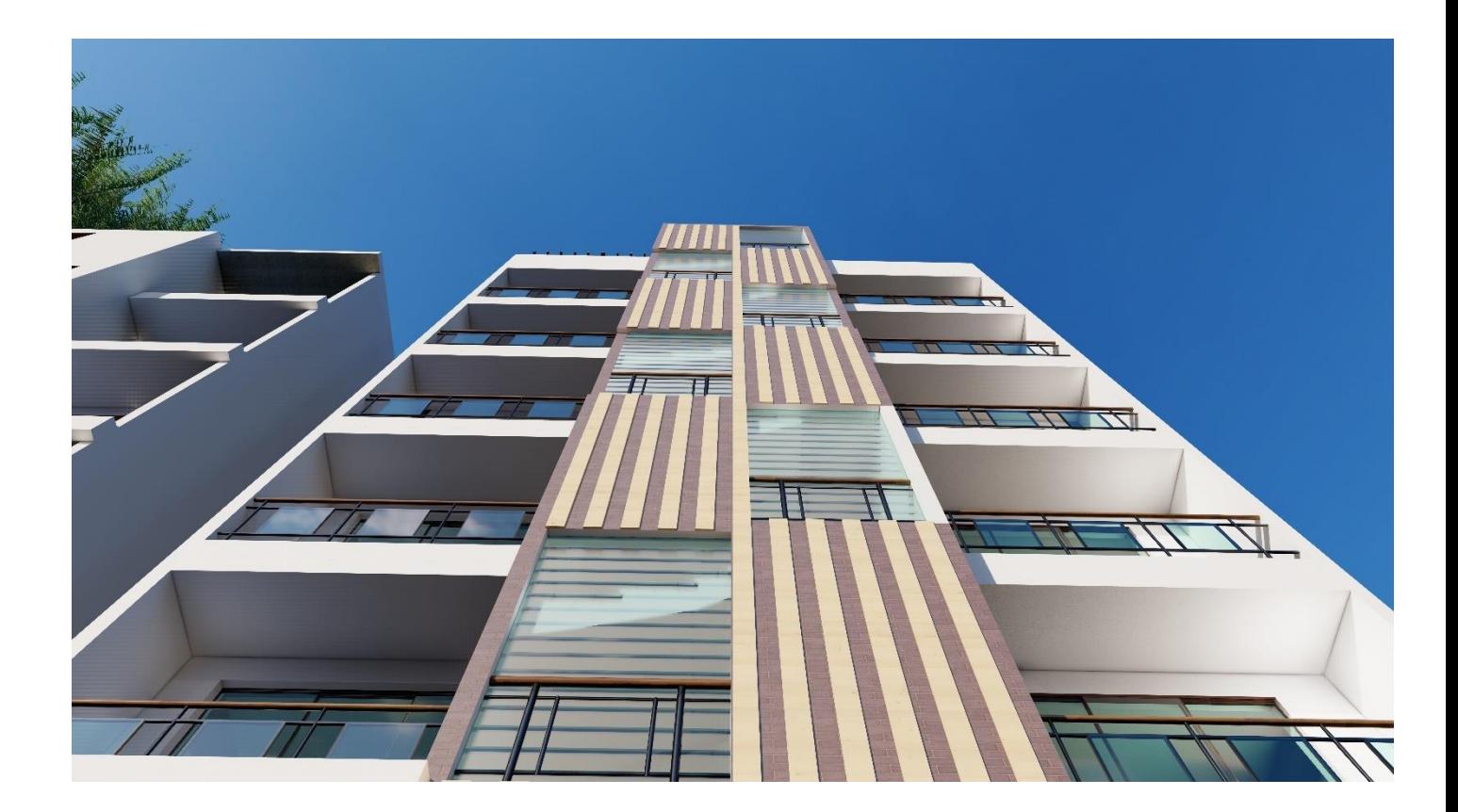

Figura N°5.4.2 Vista Frente del Edificio Multifamiliar Santa Luisa

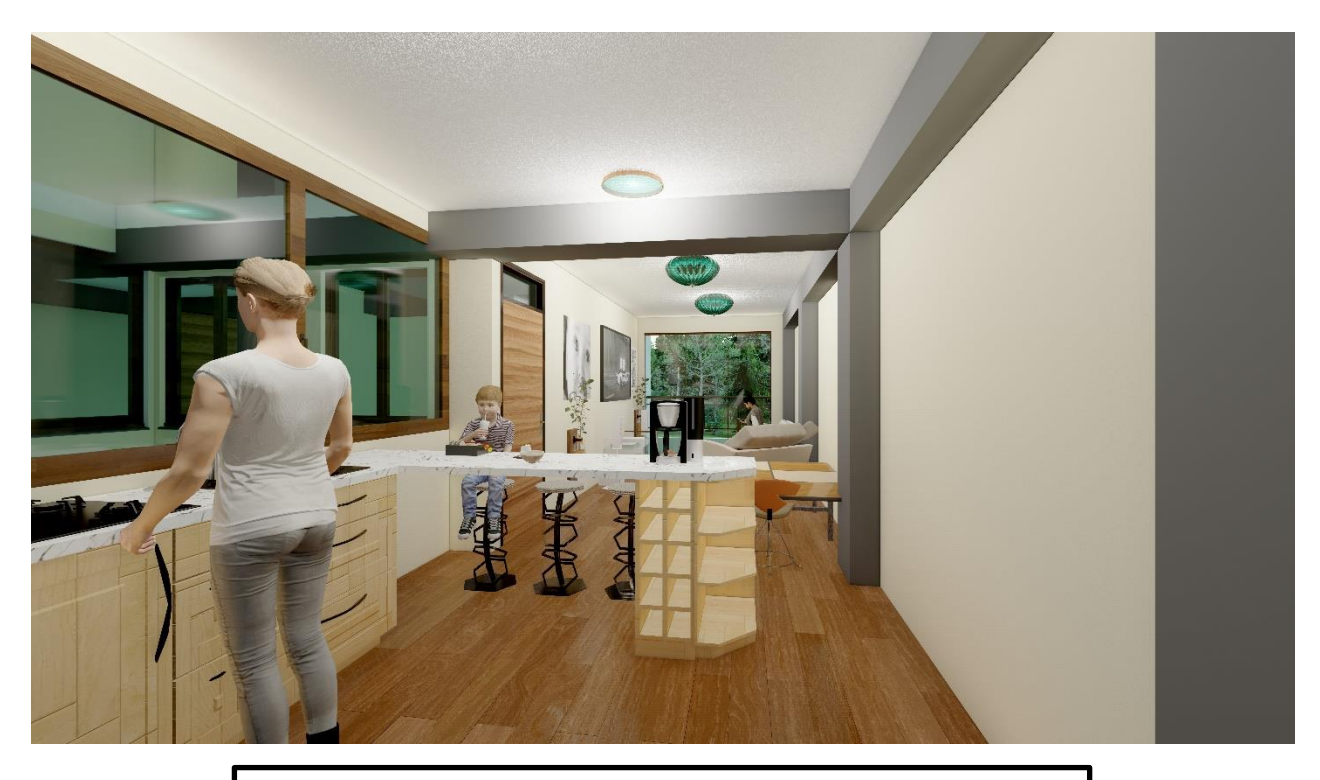

Figura N°5.4.3 Vista Interna - Flat (Sala-Cocina) del Edificio Multifamiliar Santa Luisa

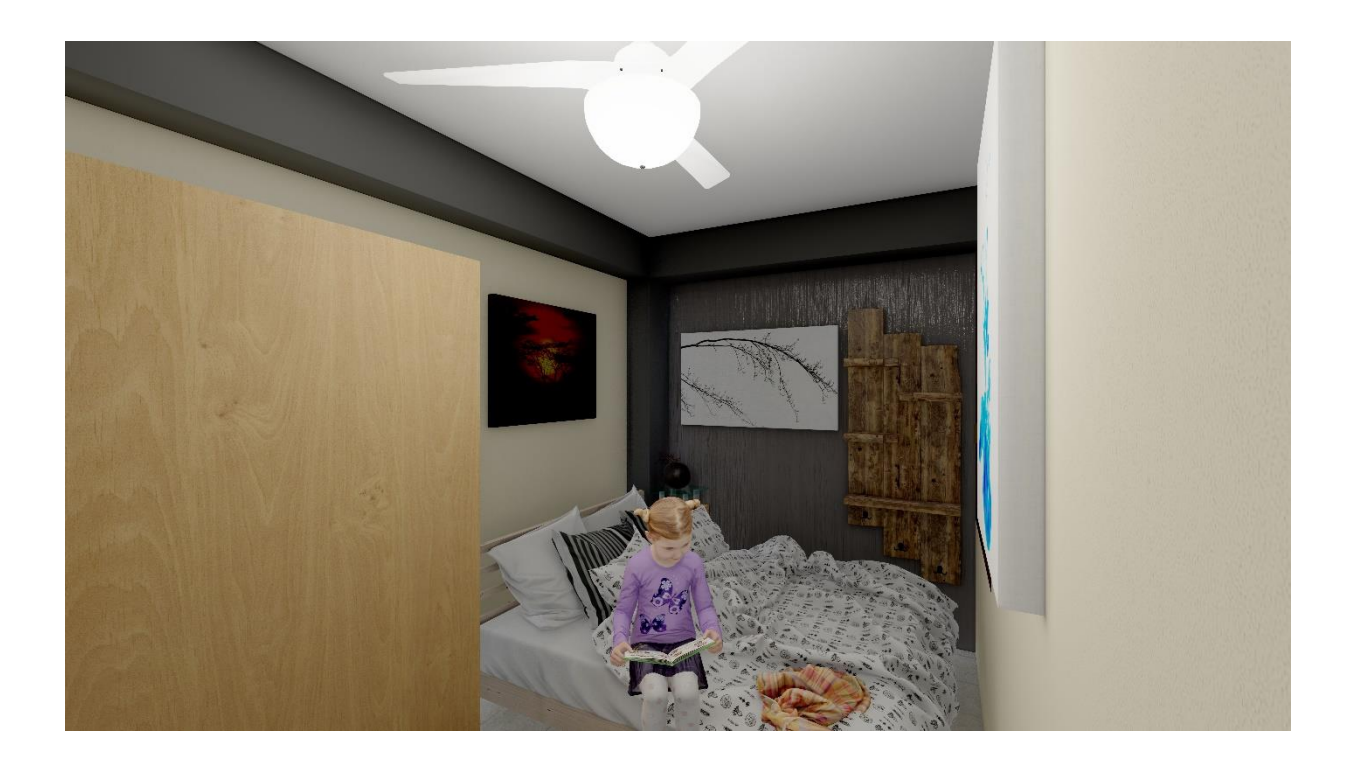

Figura N°5.4.4 Vista Interna – Flat (Dormitorio) del Edificio Multifamiliar Santa Luisa

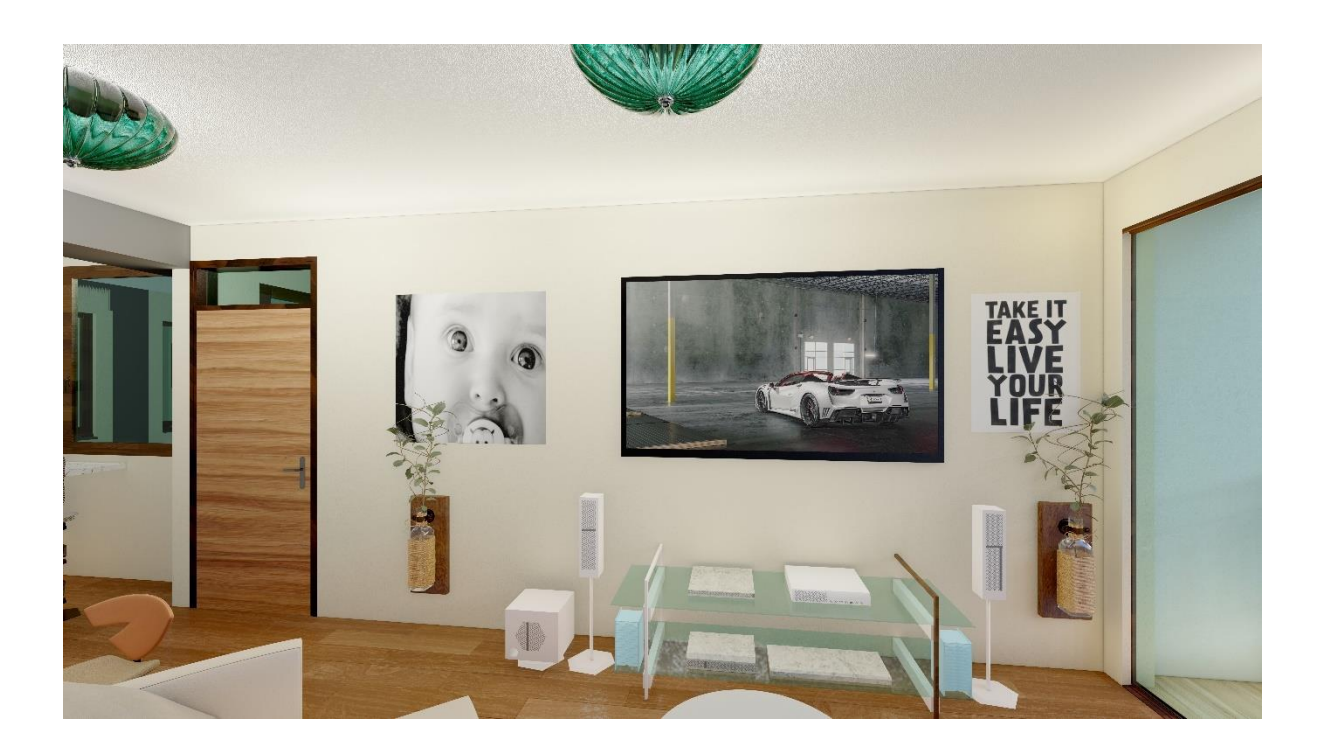

Figura N°5.4.5 Vista Interna – Flat (Sala) del Edificio Multifamiliar Santa Luisa

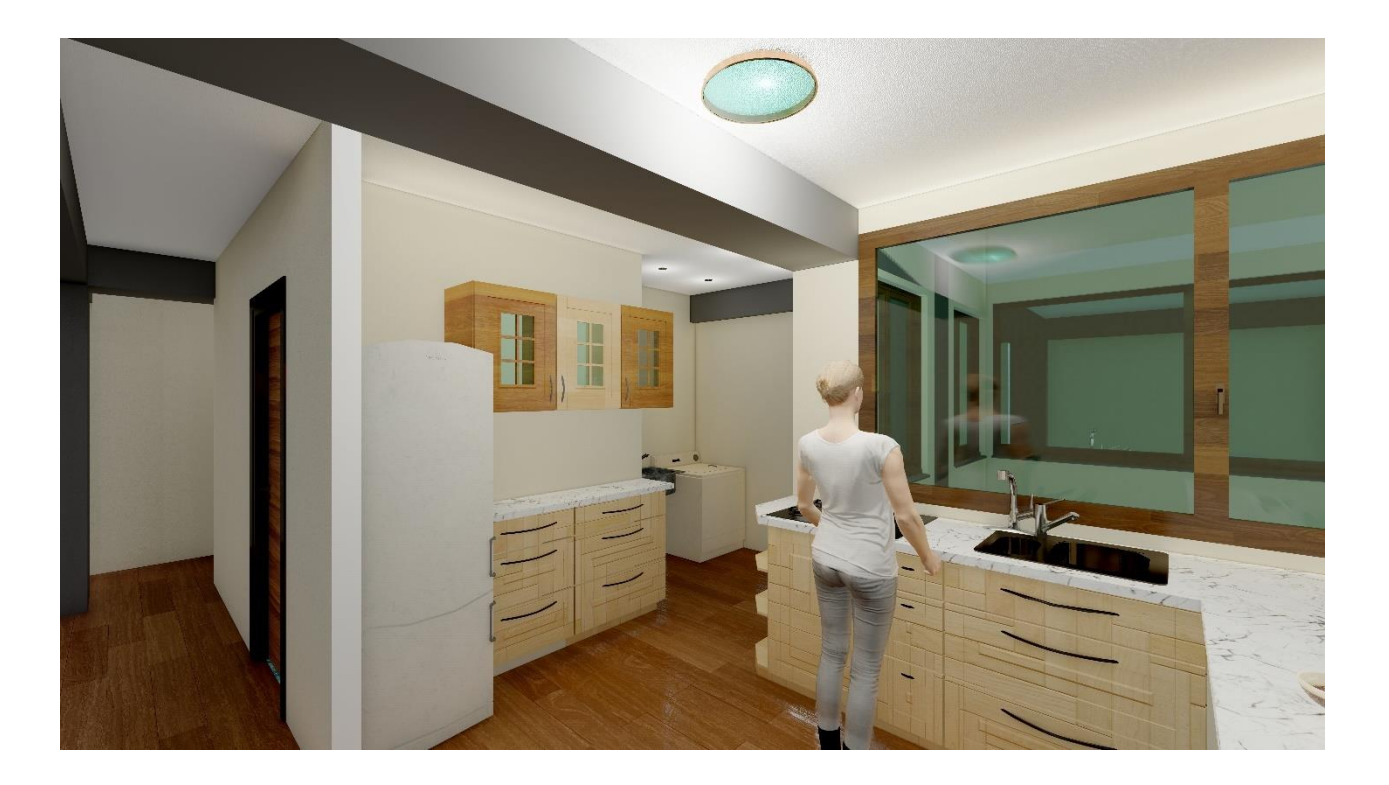

Figura N°5.4.6 Vista Interna – Flat (Cocina-Lavanderia) del Edificio Multifamiliar Santa Luisa

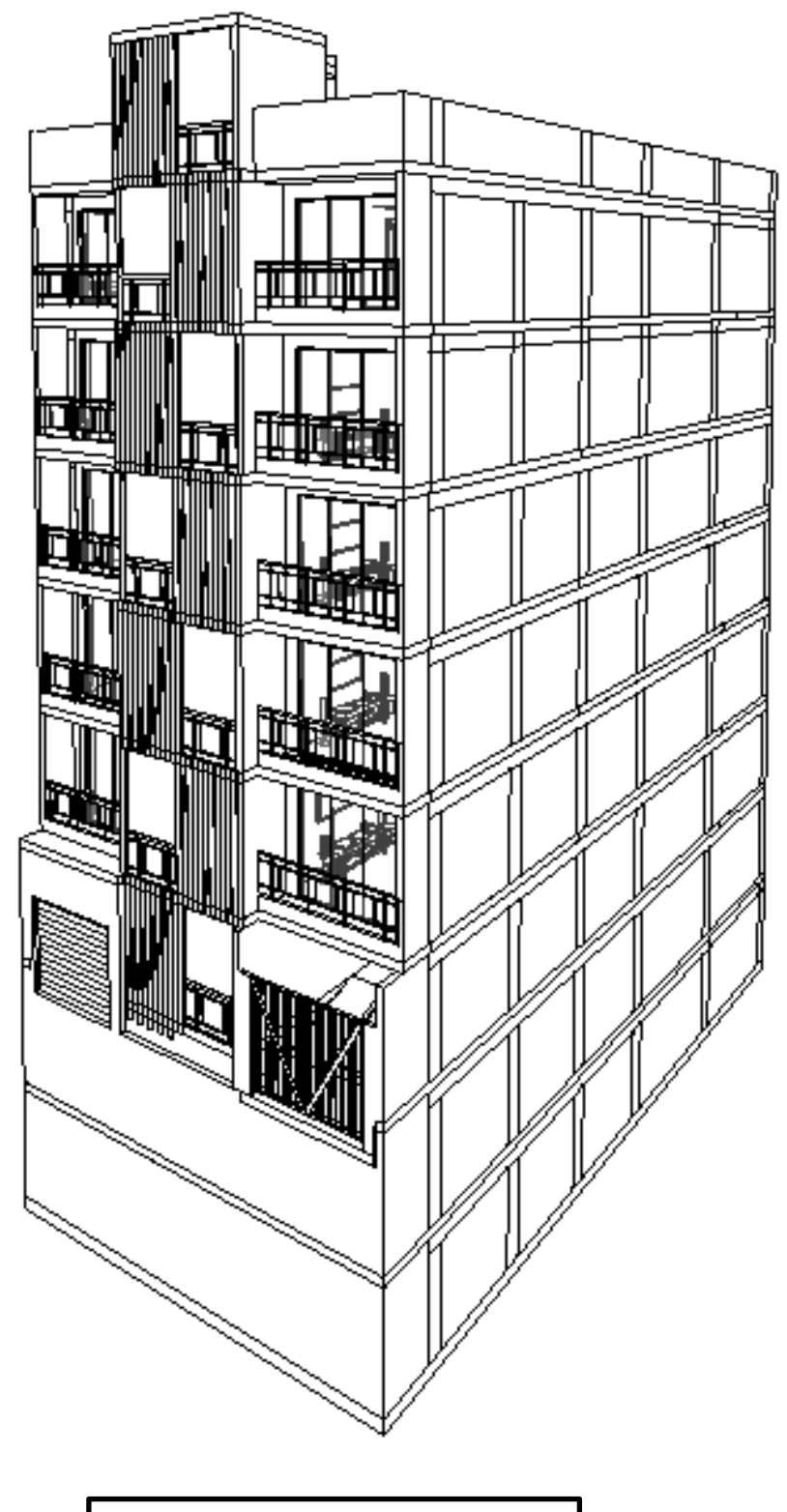

Figura N°5.4.7 Vista Externa del Edificio Multifamiliar Santa Luisa

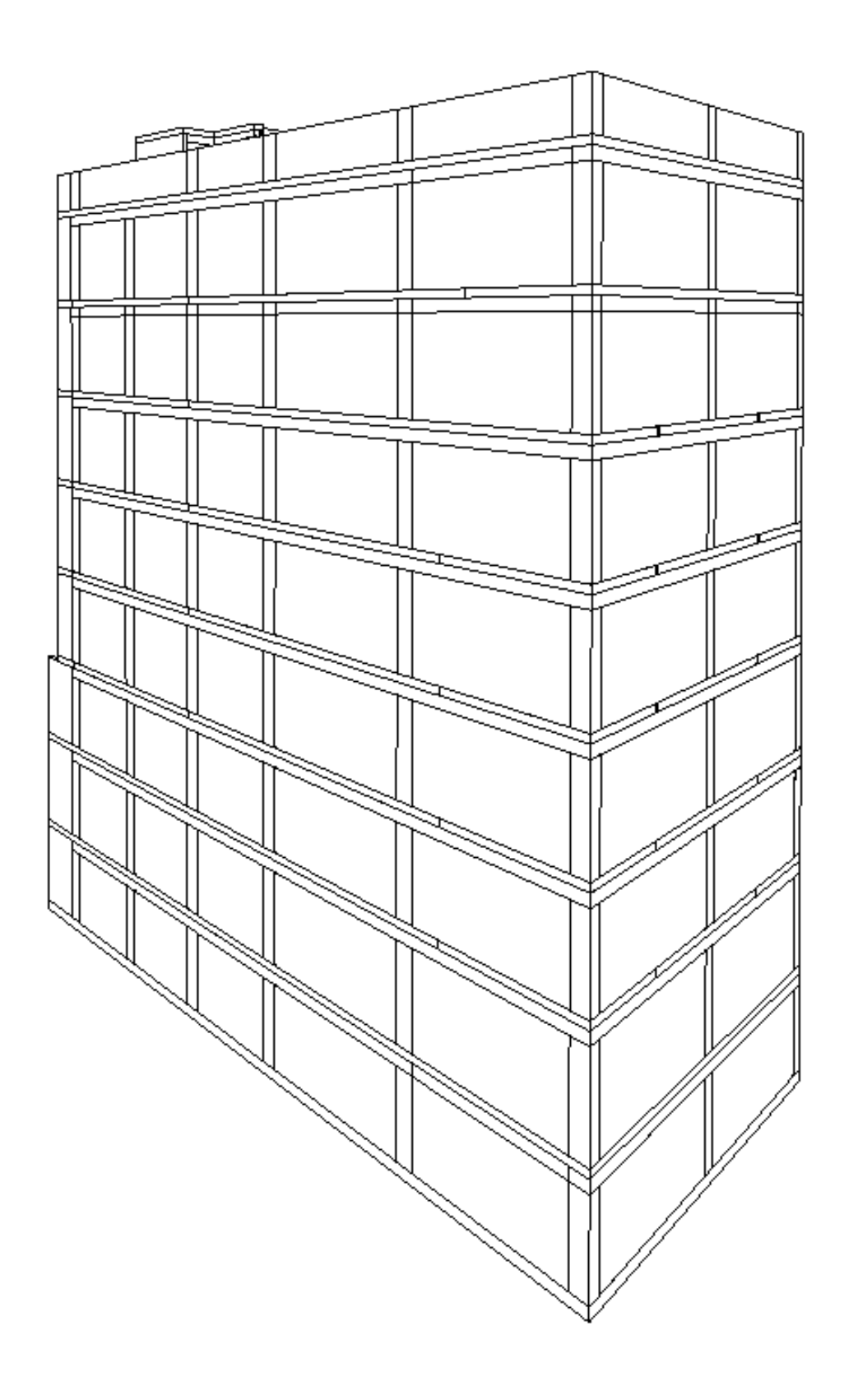

Figura N°5.4.8 Vista Externa del Edificio Multifamiliar Santa Luisa

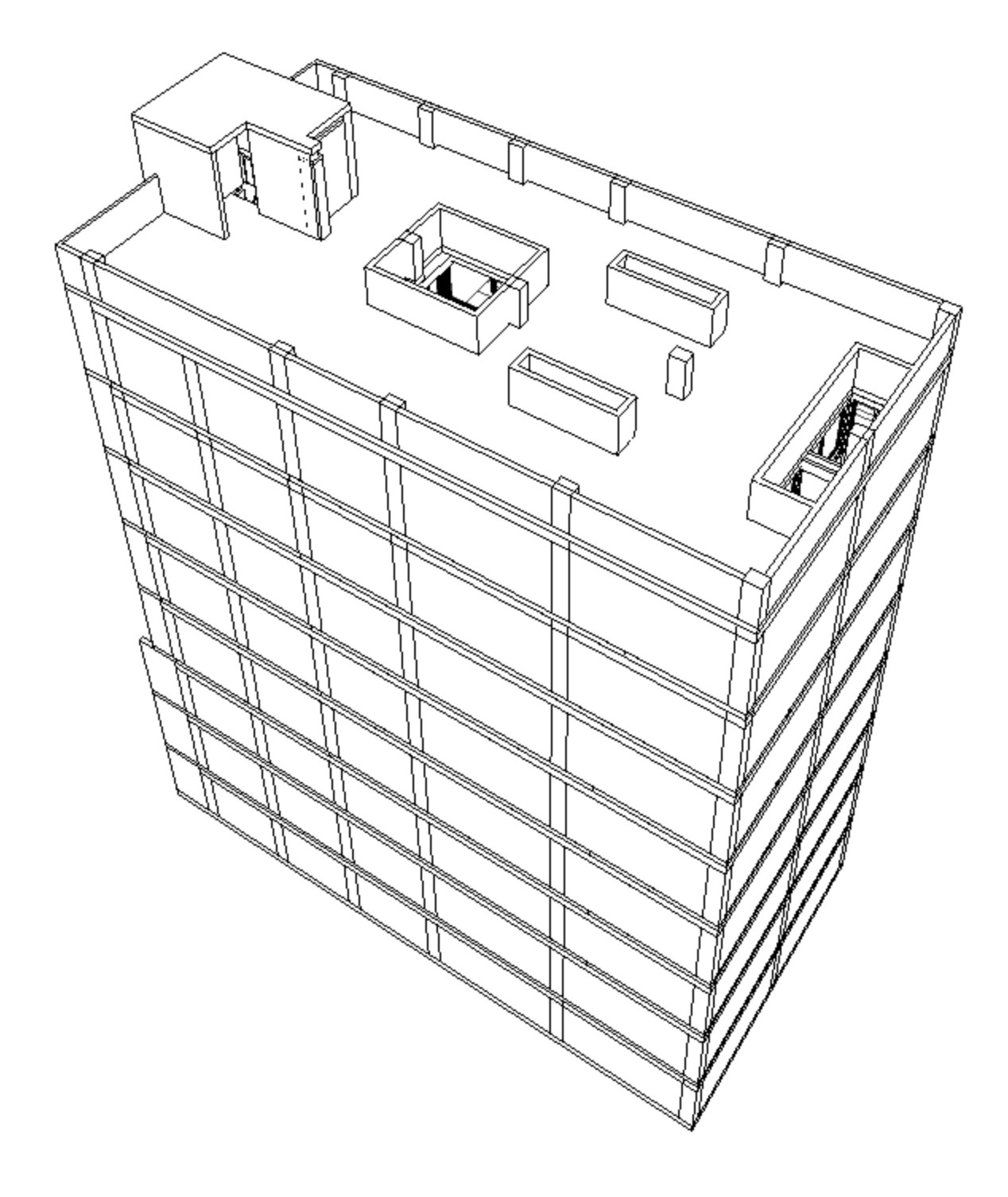

Figura N°5.4.9 Vista Externa del Edificio Multifamiliar Santa Luisa

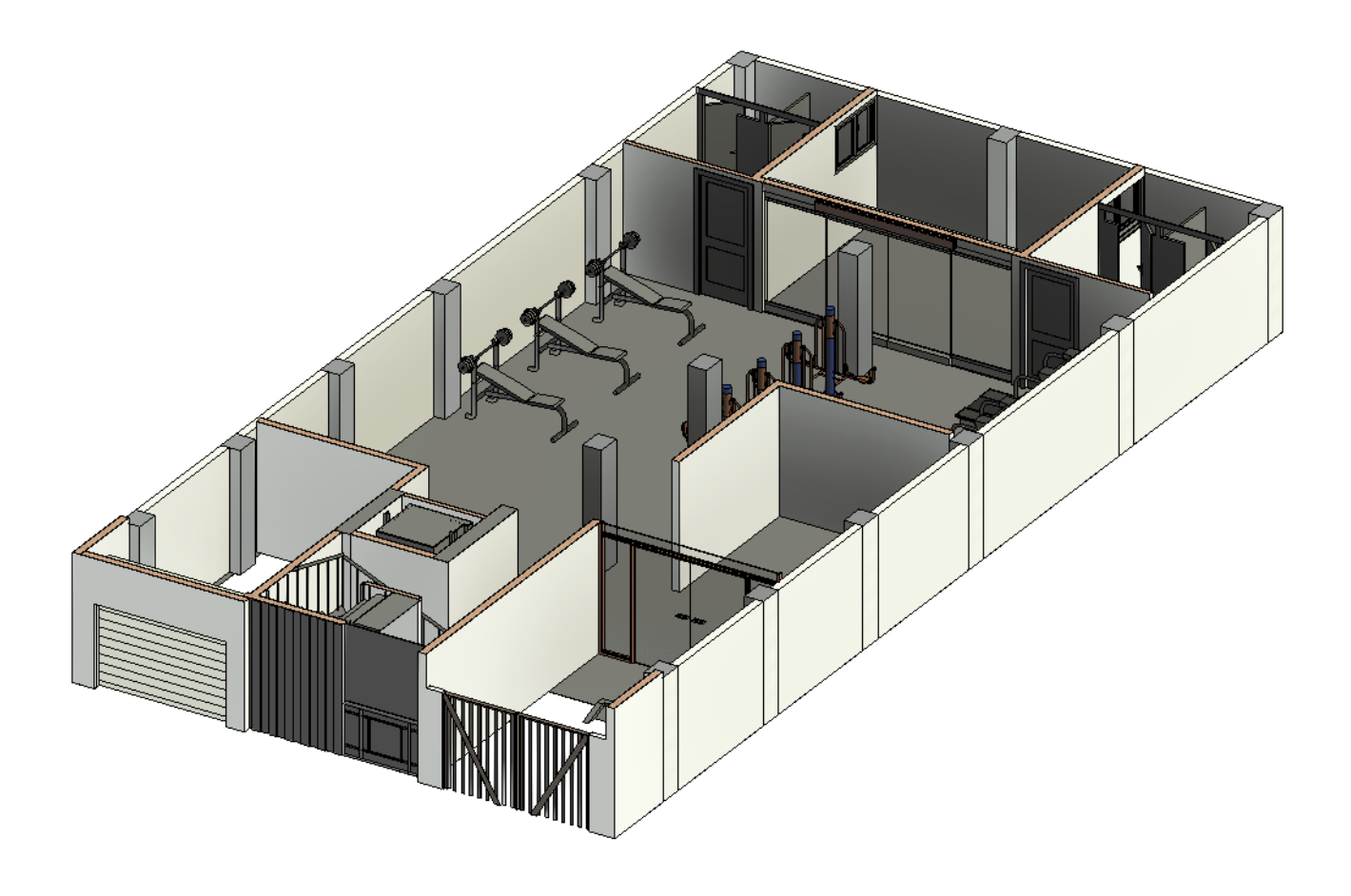

Figura N°5.4.10 Vista 3D Interna del Piso 1 del Edificio Multifamiliar Santa Luisa

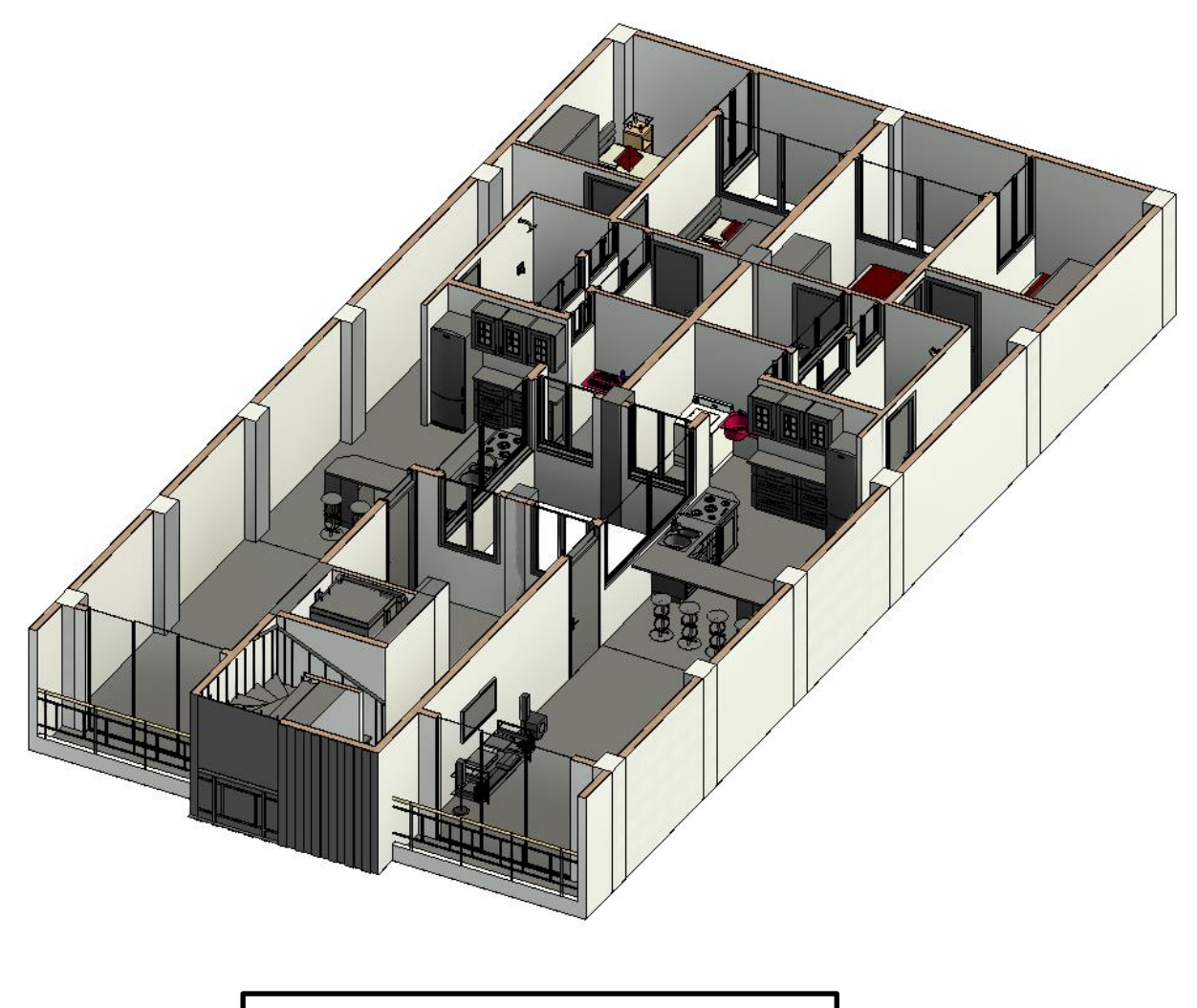

Figura N°5.4.11 Vista 3D Interna del Piso 2-3-4 del Edificio Multifamiliar Santa Luisa

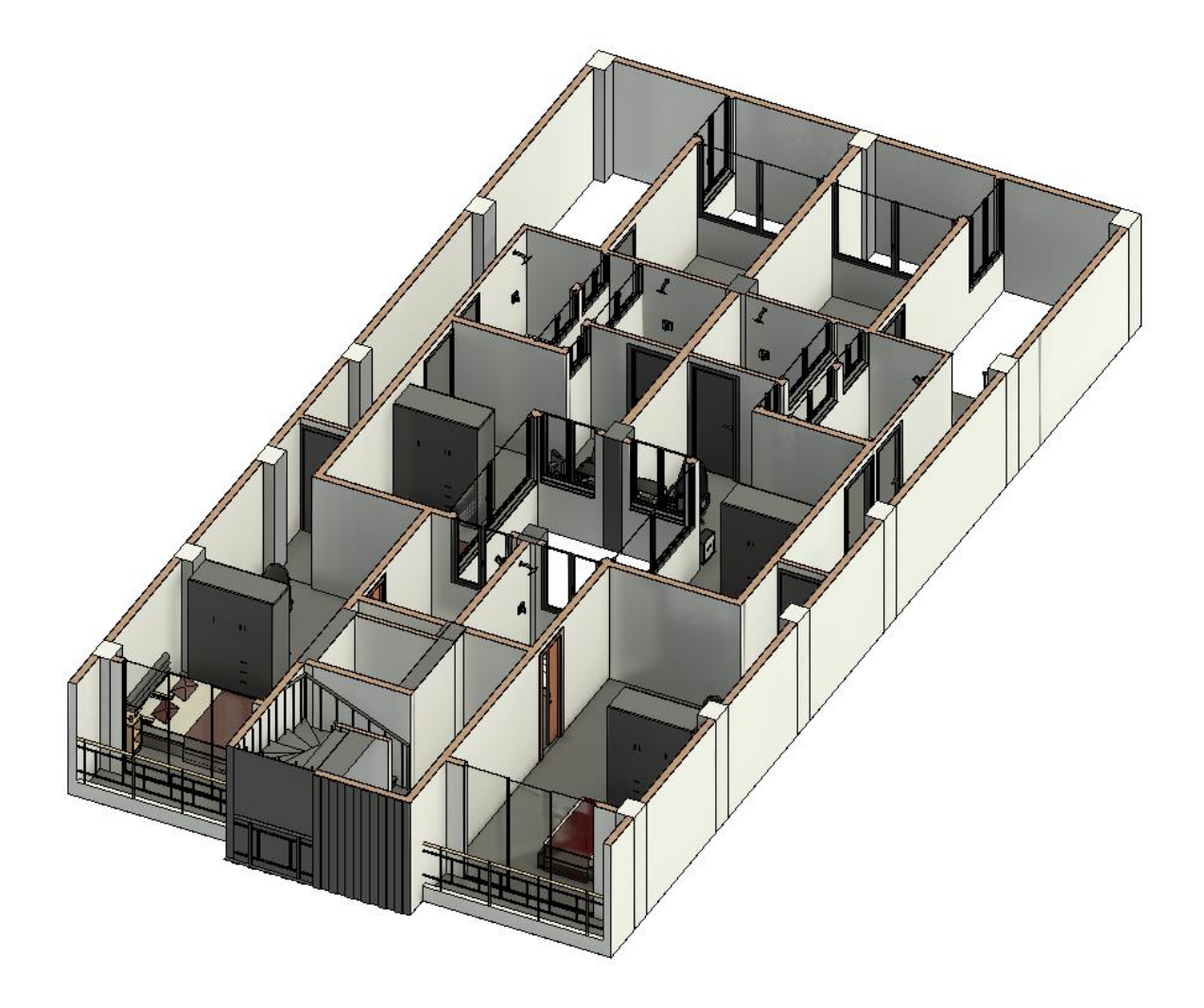

Figura N°5.4.12 Vista 3D Interna del Piso 5 del Edificio Multifamiliar Santa Luisa

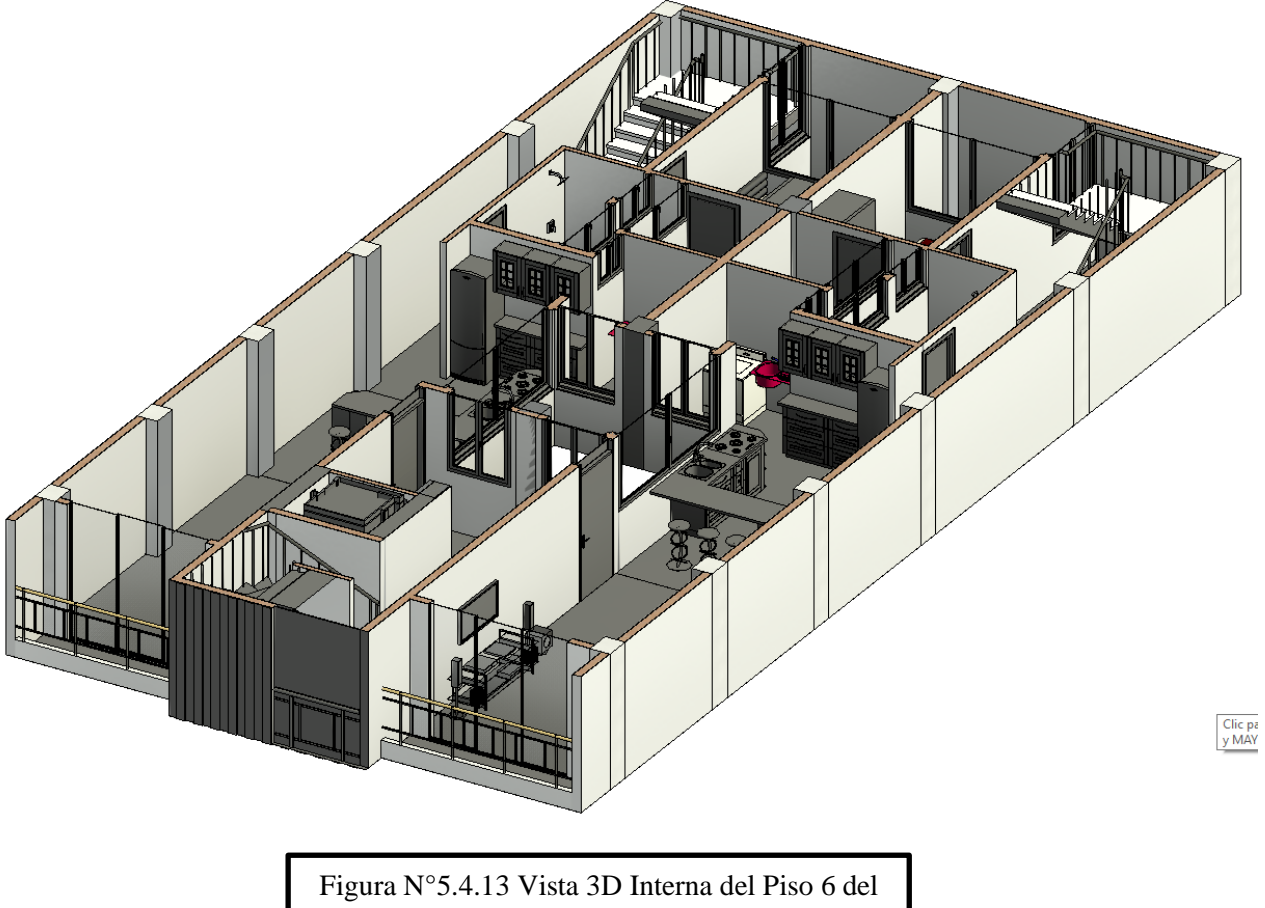

Edificio Multifamiliar Santa Luisa

#### <span id="page-43-0"></span>**3.5.4 Modelamiento de Estructura**

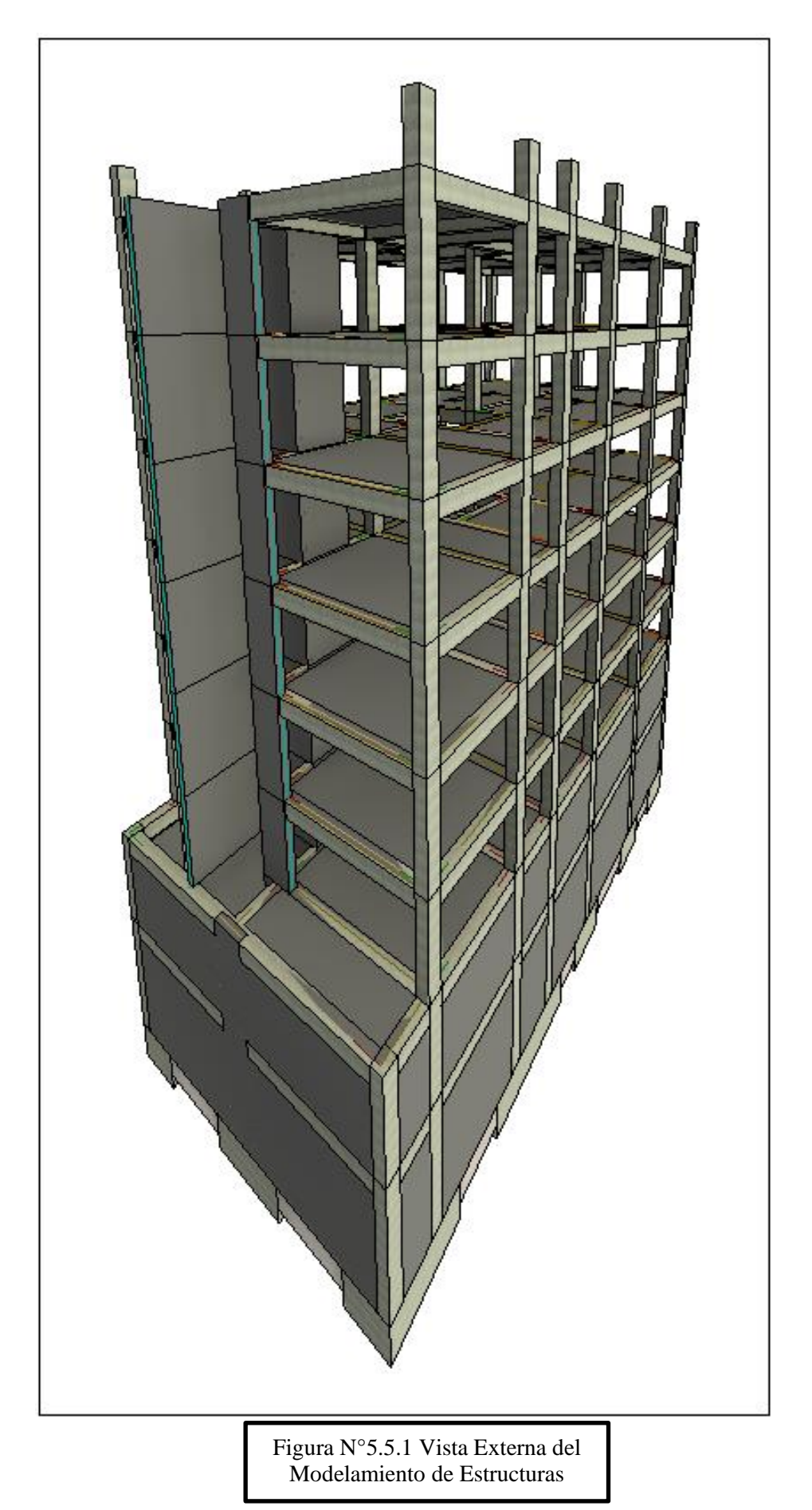

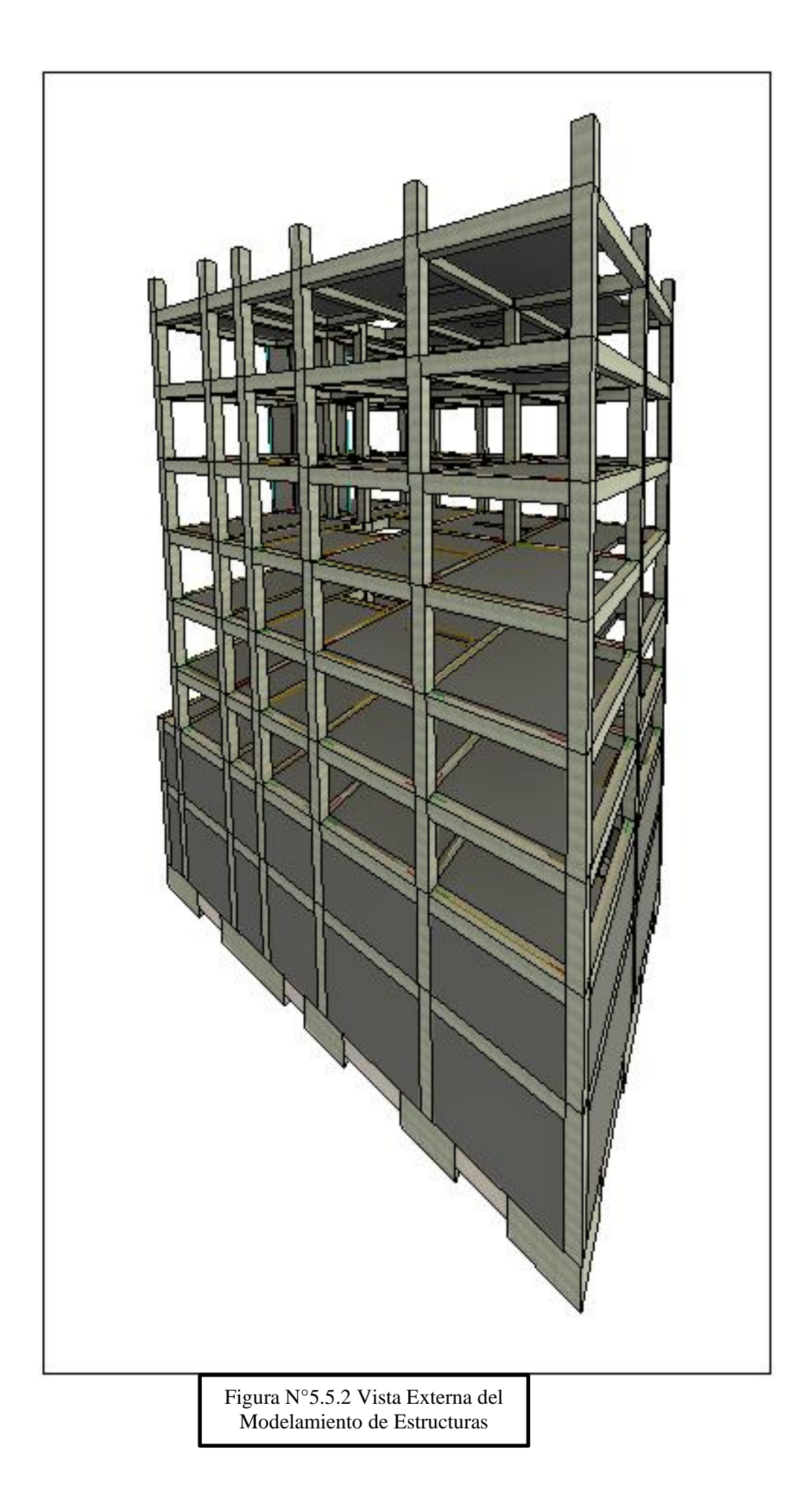

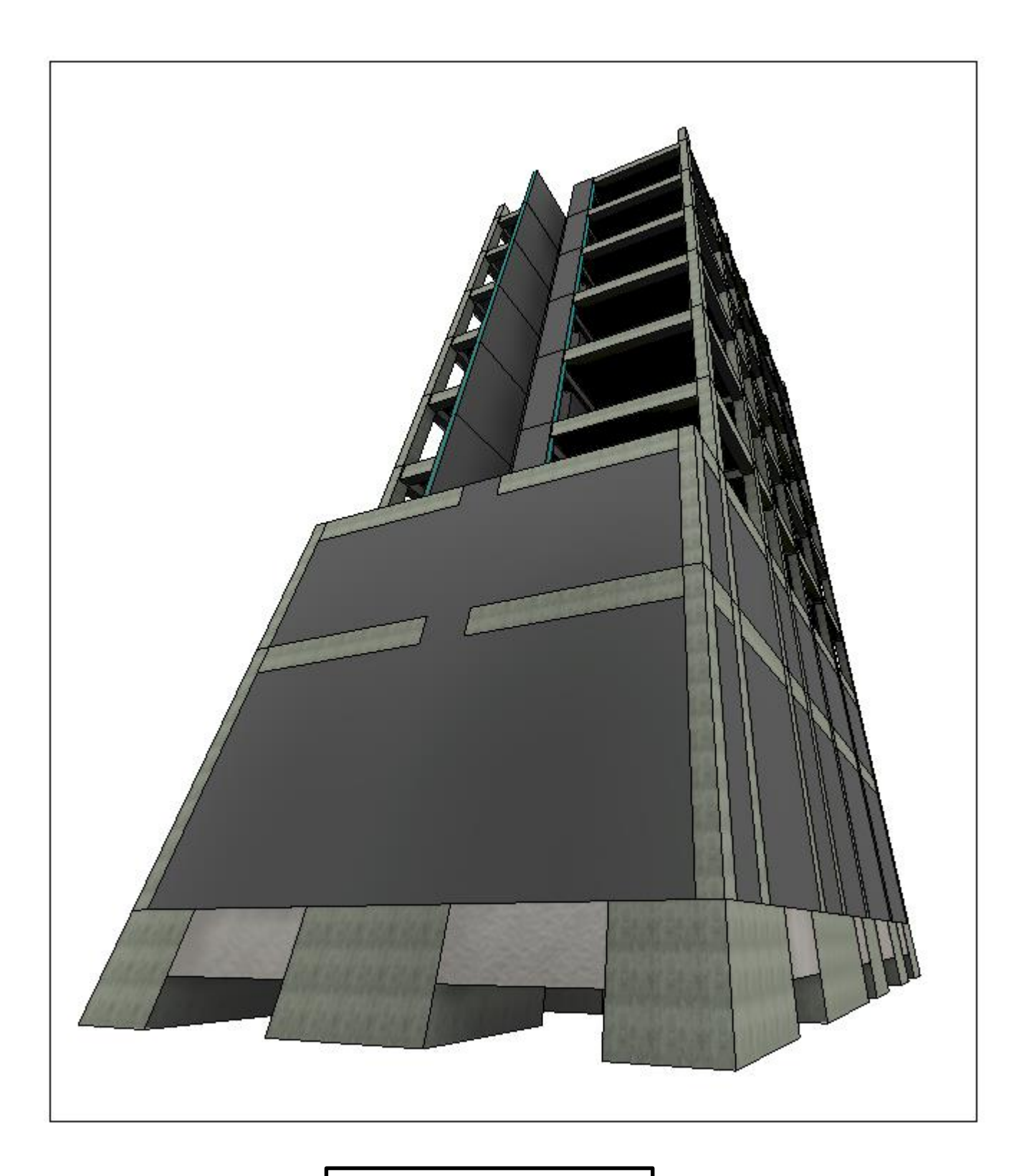

Figura N°5.5.3 Vista Externa del Modelamiento de Estructuras

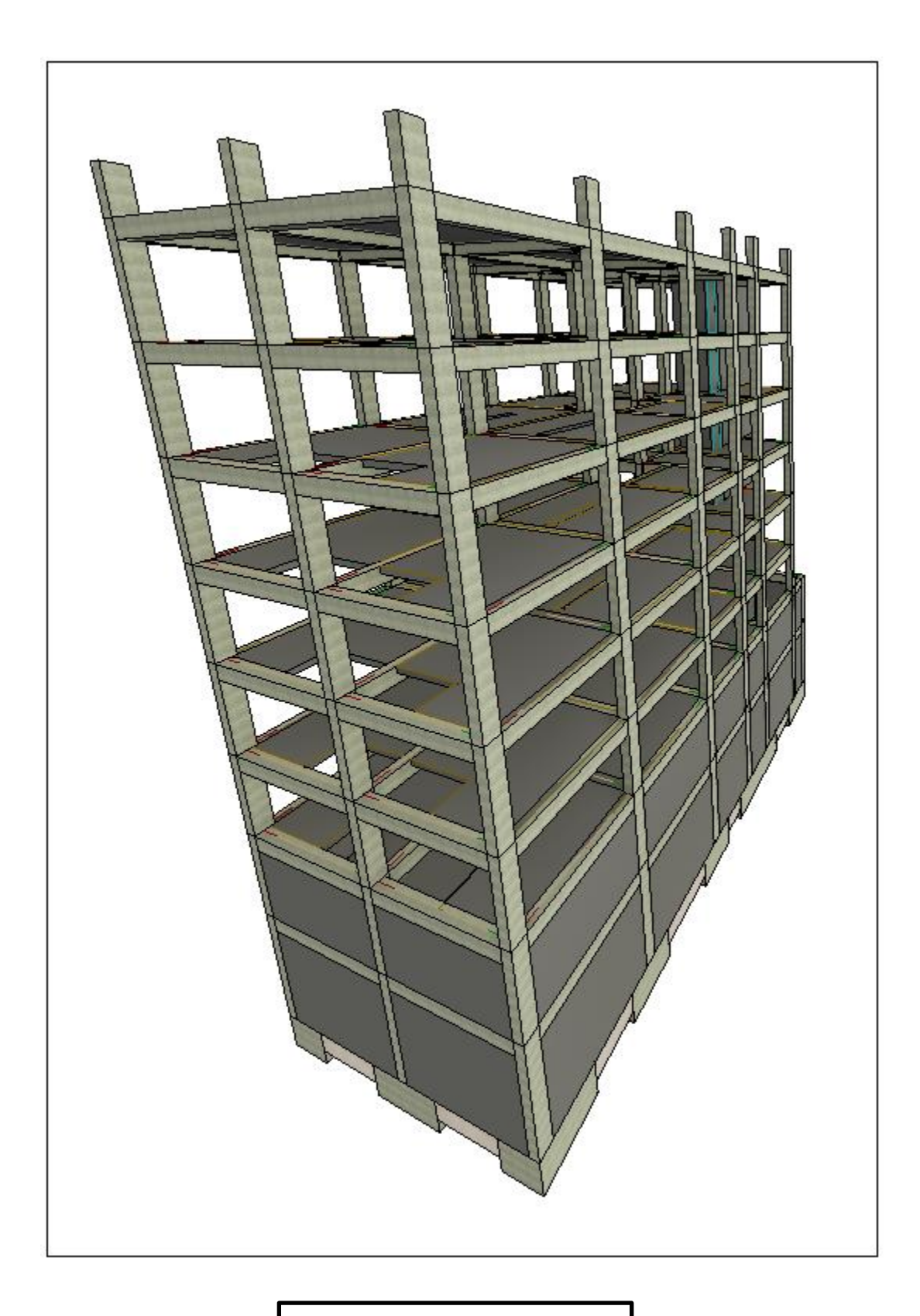

Figura N°5.5.4 Vista Externa del Modelamiento de Estructuras

#### <span id="page-47-0"></span>**3. 5.5 Detección de interferencias e incompatibilidades**

- Las incompatibilidades y el ruido se crean mediante métodos tradicionales en los que cada elemento del proyecto no está realmente vinculado en la fase posterior al proyecto.
- Es entonces cuando durante la fase de construcción hay diferentes intervenciones en los diferentes elementos que forman parte del proyecto. Para conocer la incompatibilidad del proyecto actual de Edificio Multifamiliar Santa Luisa, primero procedemos a identificar los diferentes puntos especiales en BIM - 3D como se describió anteriormente, esto nos ayudará a detectar incompatibilidades utilizando el programa Revit 2021.
- Para llevar a cabo este análisis, se hará observando la comparación entre las carreras de Estructural y Arquitectura, ya que la falta de detalles a menudo genera confusión en el proceso de construcción.
- Así se puede dar una solución para cada punto de interferencia o incompatibilidad que se encuentre mucho más simple y más favorable sin requerir mucha pérdida de tiempo y de una manera muy práctica.
- A continuación, se presentan los resultados respectivos de los enfrentamientos de cada disciplina con la solución para cada especialidad.

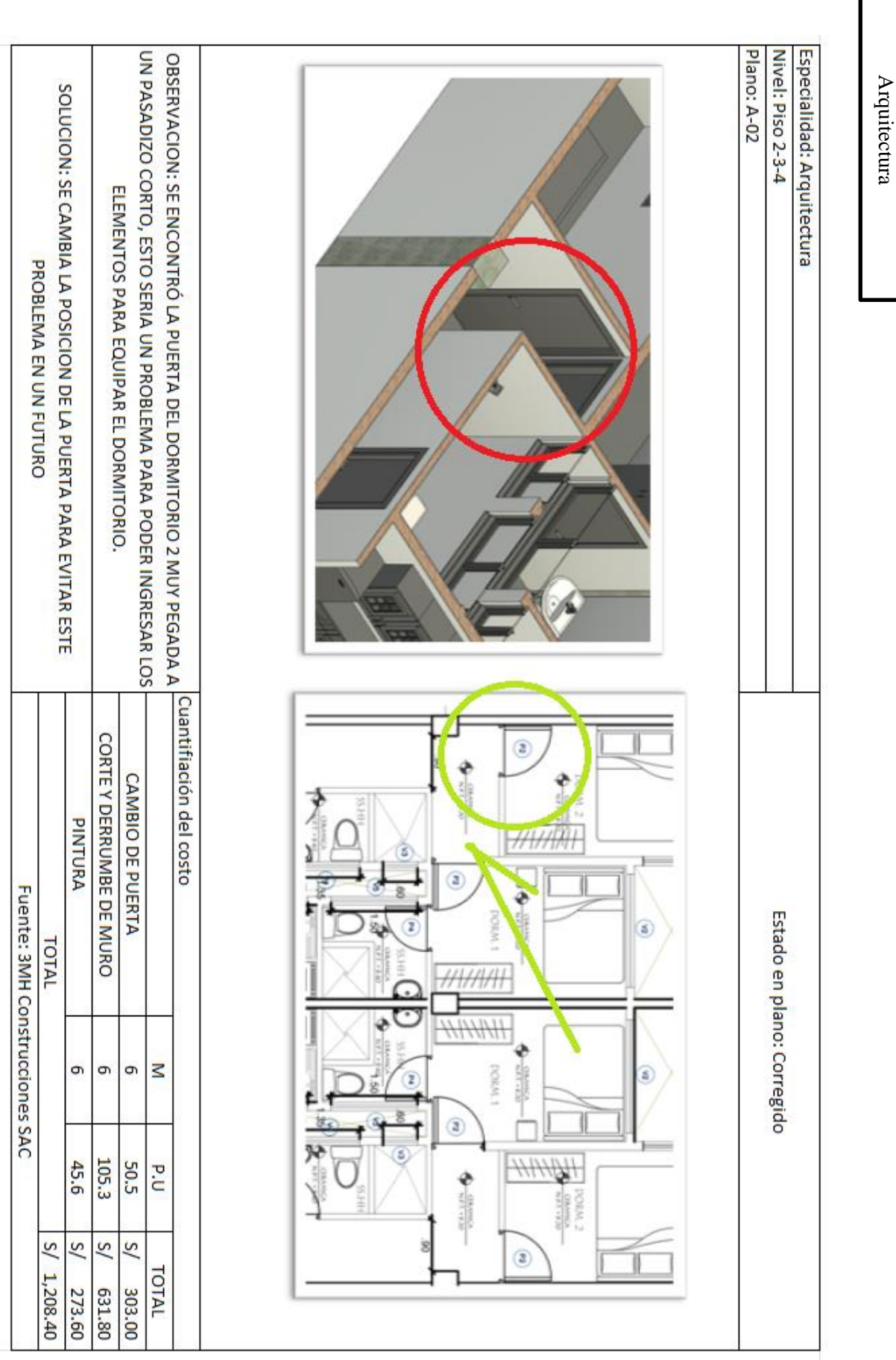

Figura N°5.6.1 Interferencia de

Figura N°5.6.1 Interferencia de

Figura N°5.6.2 Interferencia de Figura N°5.6.2 Interferencia de Arquitectura Arquitectura

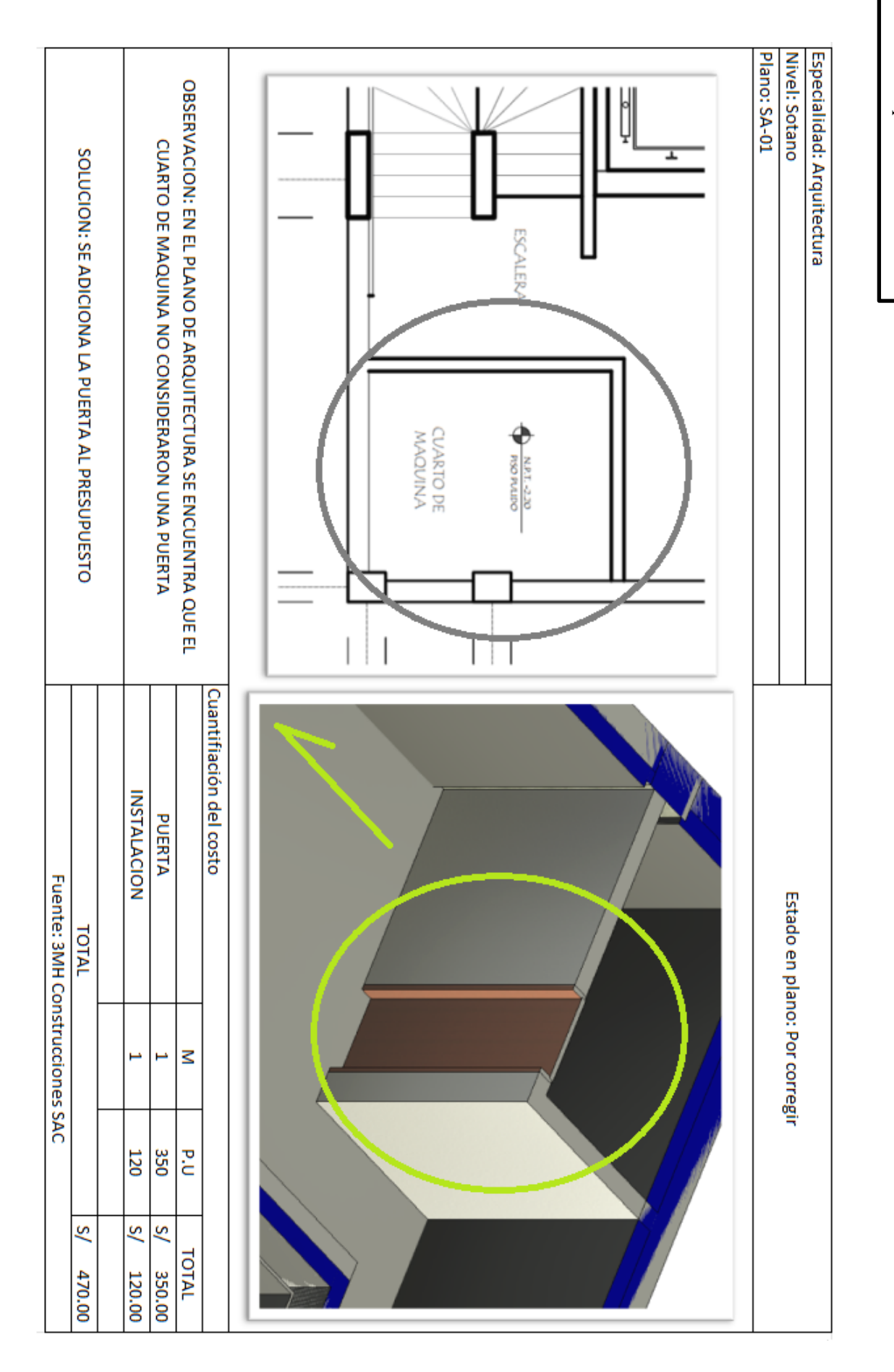

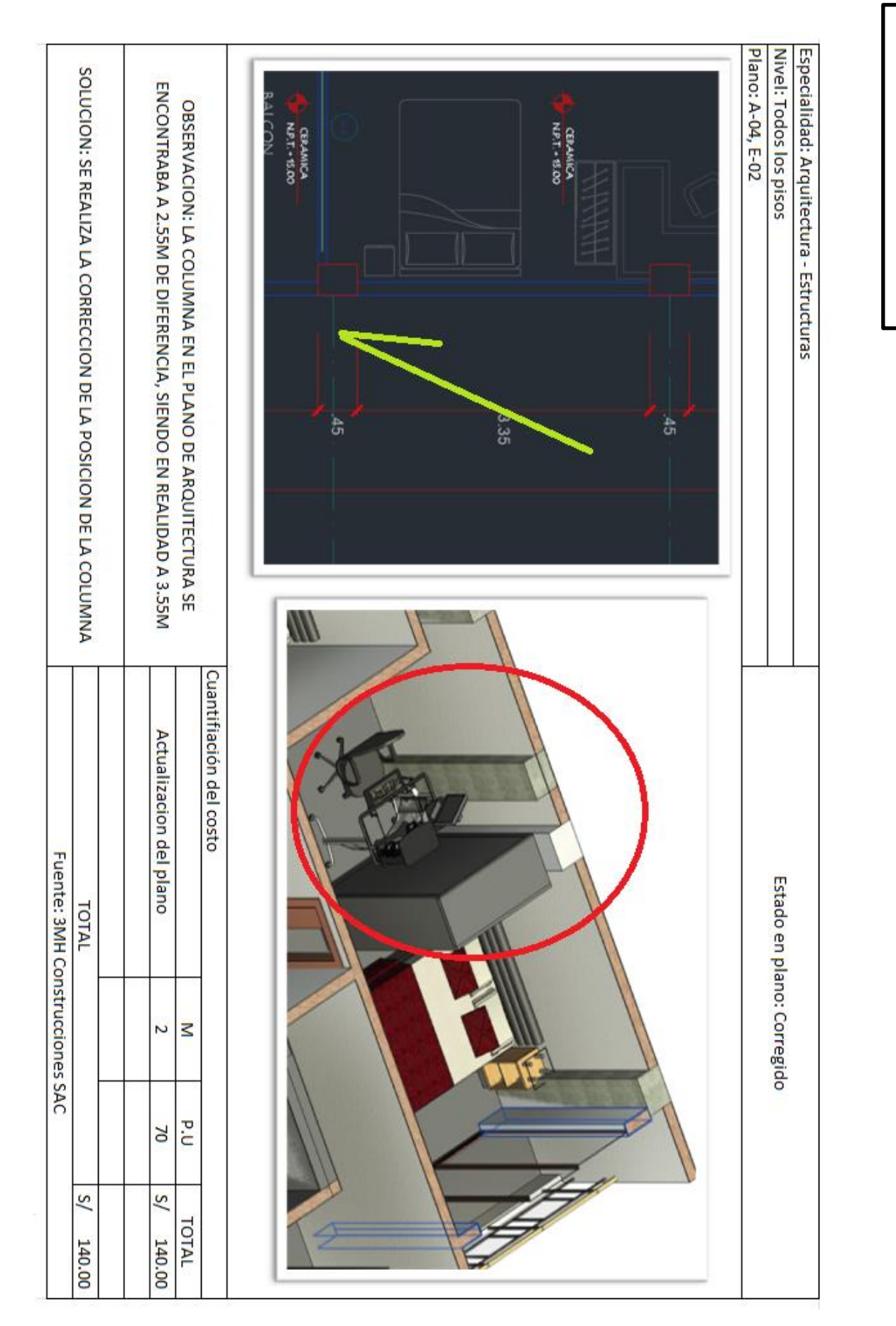

Figura N°5.6.3 Interferencia de Figura N°5.6.3 Interferencia de Arquitectura y Estructuras Arquitectura y Estructuras

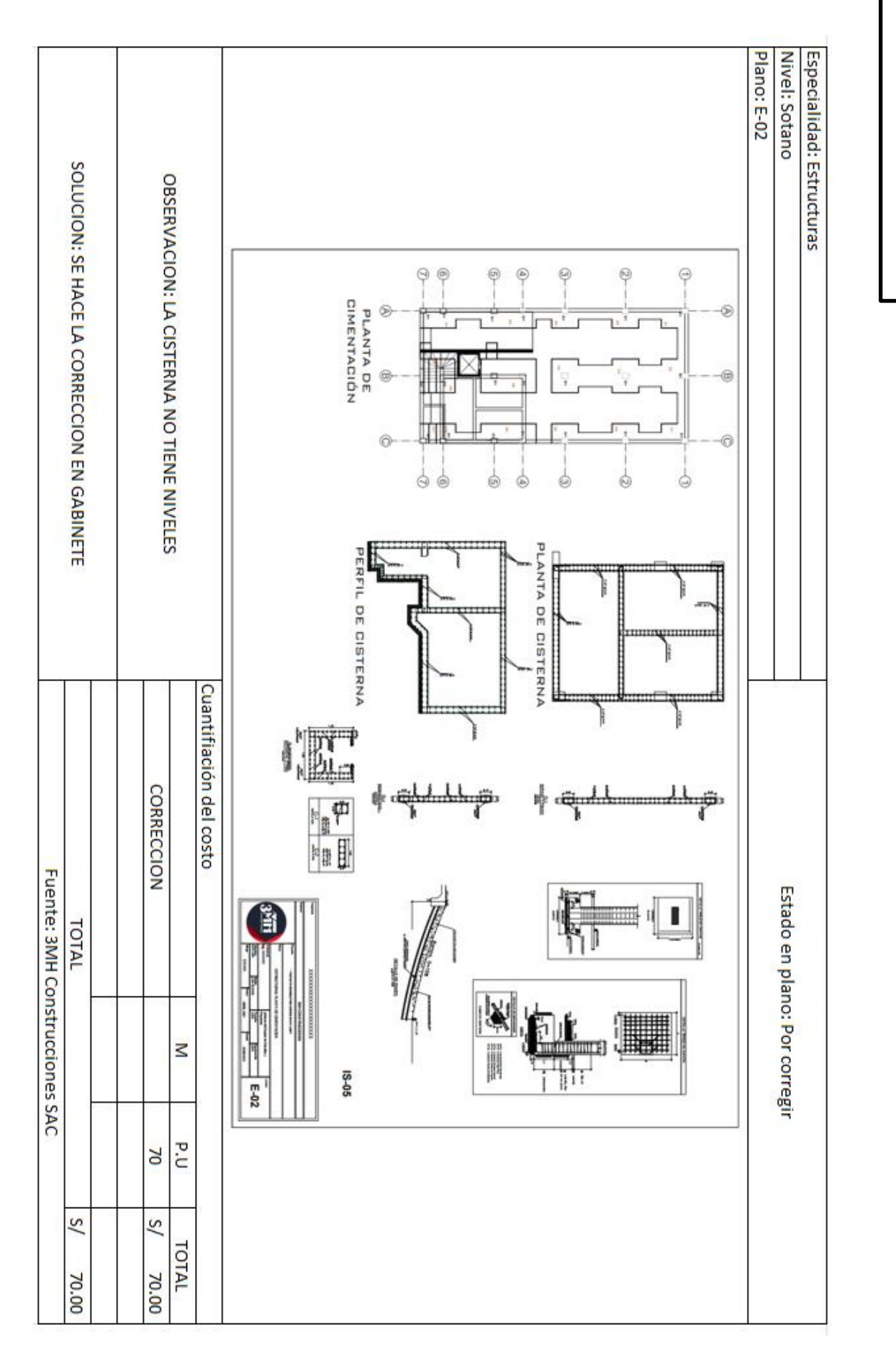

Figura N°5.6.4 Interferencia de Figura N°5.6.4 Interferencia de Estructuras Estructuras

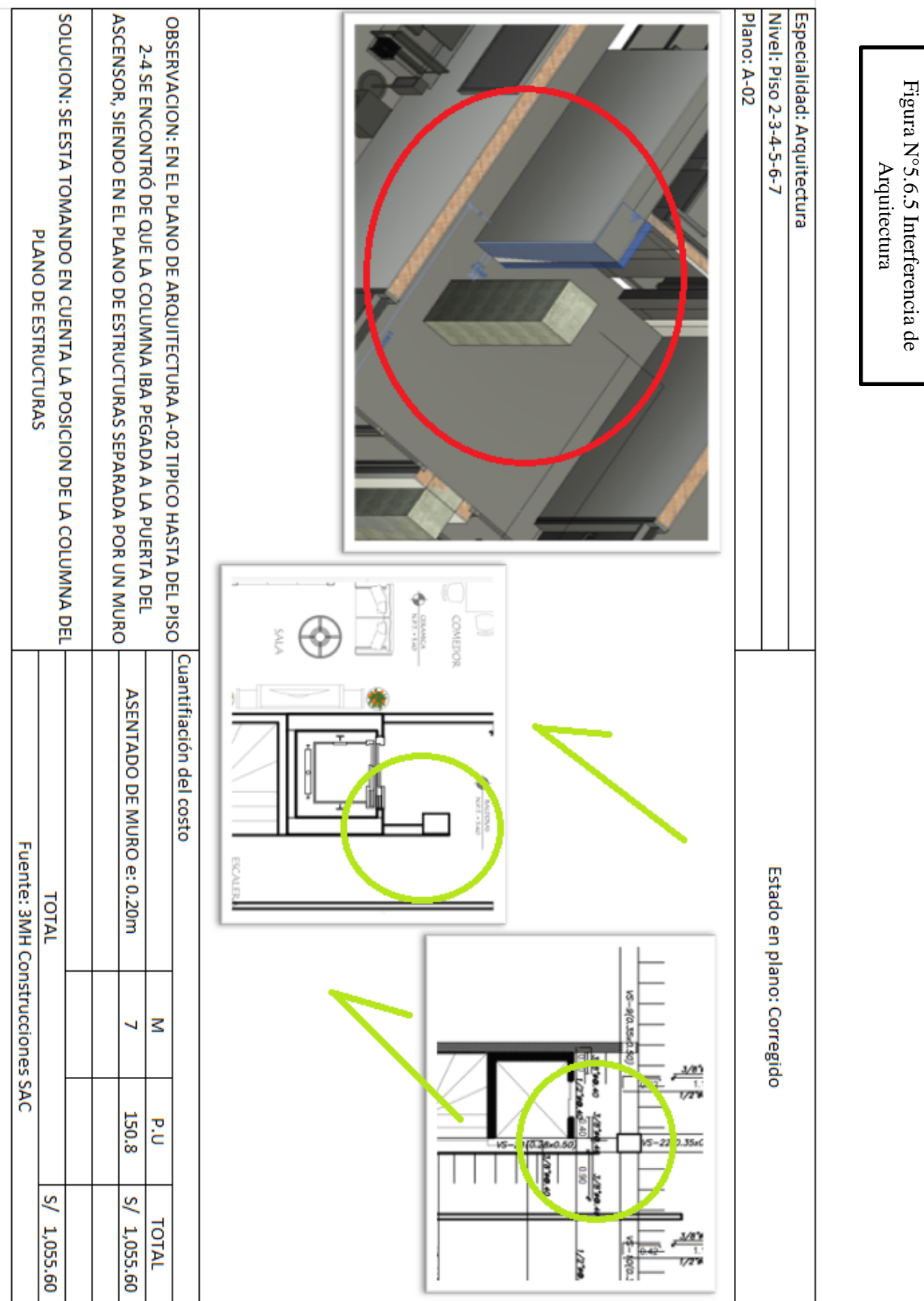

Figura N°5.6.5 Interferencia de

Figura N°5.6.6 Interferencia de Figura N°5.6.6 Interferencia de Arquitectura y Sanitaria Arquitectura y Sanitaria

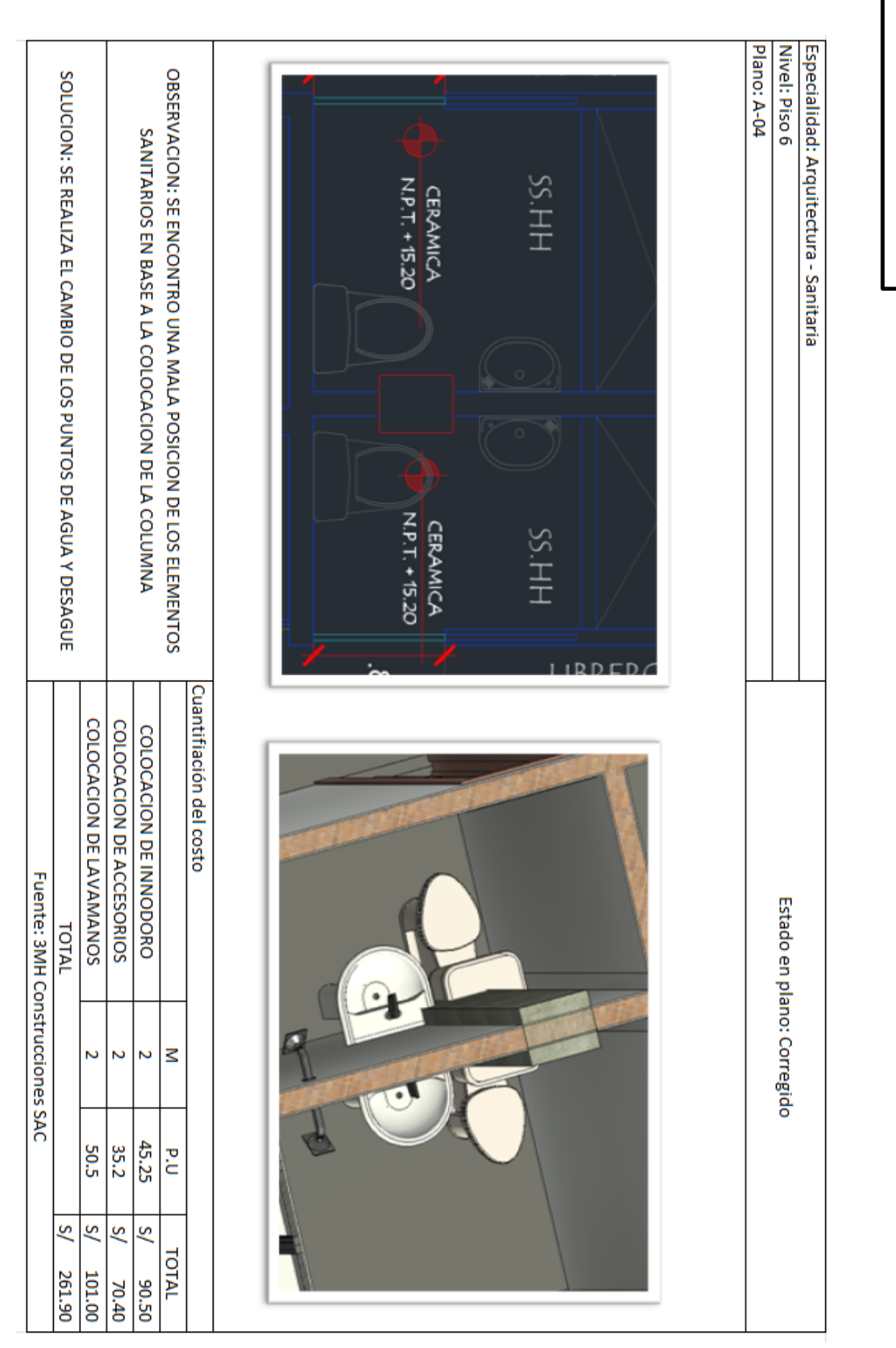

Figura N°5.6.7 Interferencia de Figura N°5.6.7 Interferencia de Arquitectura Arquitectura

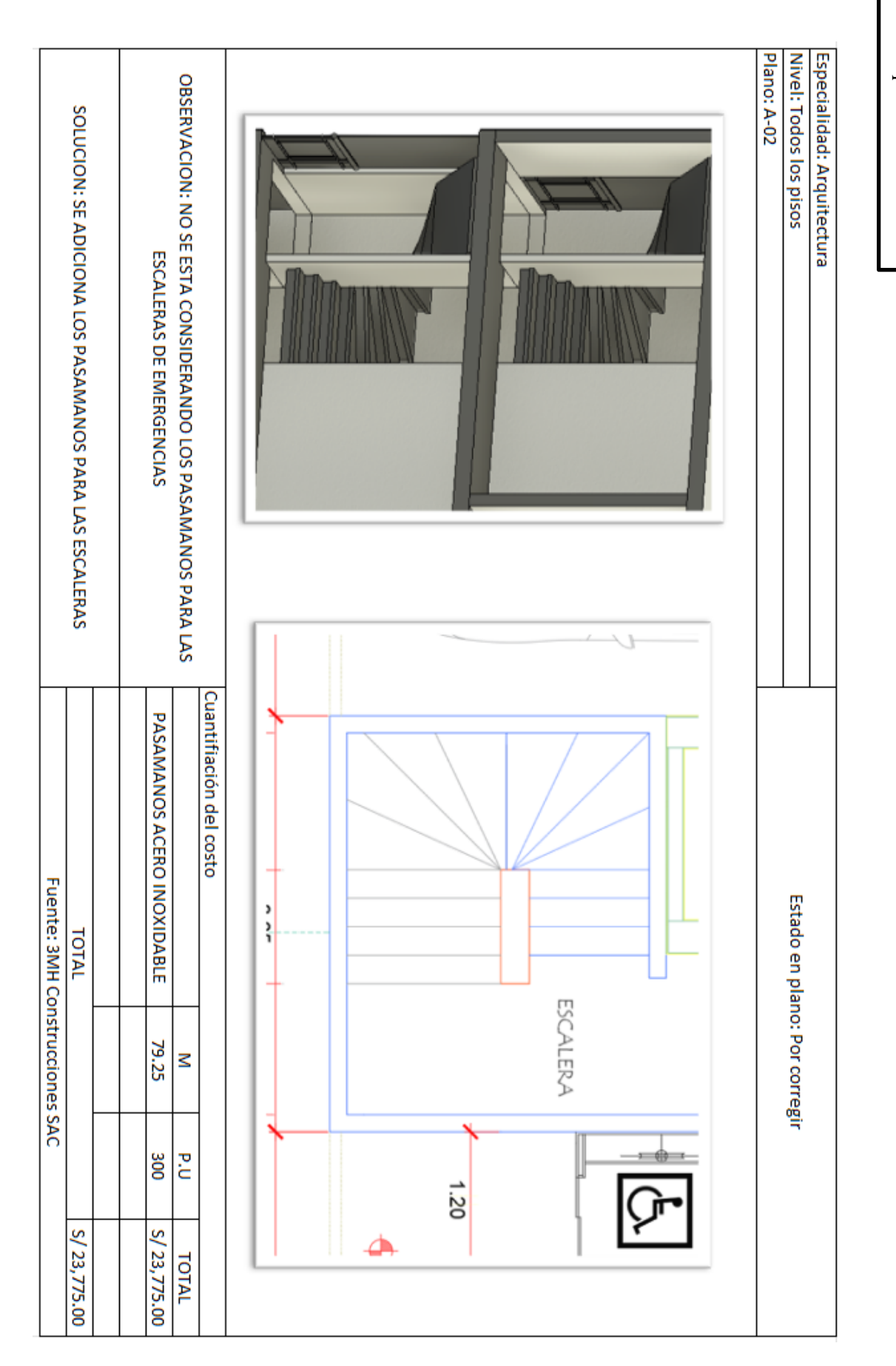

#### <span id="page-55-0"></span>**3.6Método de análisis de datos**

El proyecto tuvo es aplicada dado que tiene como objetivo aplicar el conocimiento obtenido del BIM, directamente a los problemas sociales y al campo de la producción.

#### <span id="page-55-1"></span>**3.7 Aspectos éticos**

(1) Consentimiento informado: Todos los participantes en este estudio reconocen el derecho y la obligación de recopilar información para un estudio específico.

(2) Confidencialidad: los datos obtenidos a través de la intermediación de los empleados de la empresa son tratados de forma privada y no pueden ser comercializados ni divulgados por ningún motivo.

#### <span id="page-55-2"></span>**IV. RESULTADOS**

Al analizar y aportar soluciones, se calcularon varias aproximaciones para cada punto de incompatibilidad, que se muestran a continuación en la siguiente tabla.

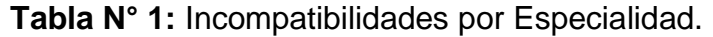

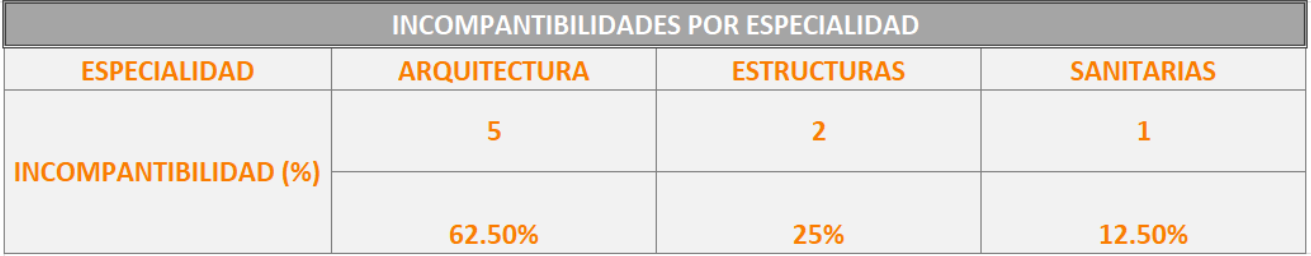

#### **Tabla N° 2:** Incompatibilidades por Impacto

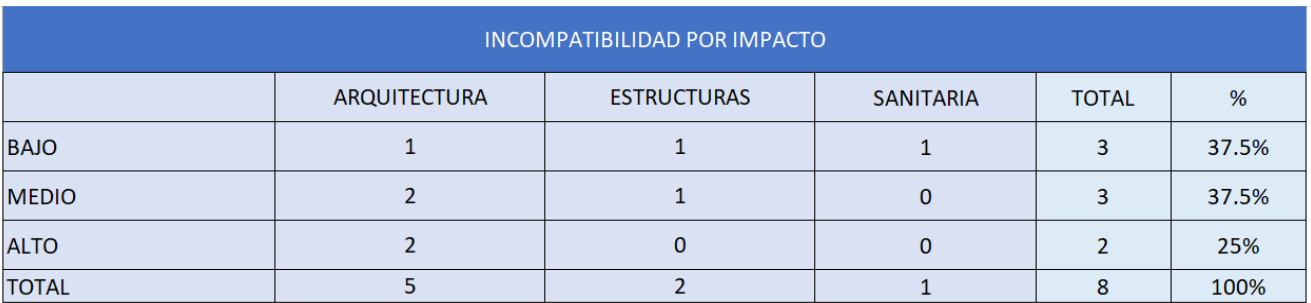

A partir de los resultados obtenidos se pueden visualizar los valores numéricos que se presentarán a continuación, para cada ruido encontrado, el correspondiente presupuesto aproximado, así como la suma de todos los valores.

**Tabla N° 3:** Cálculo Aproximado de Costos por incompatibilidades encontradas en el Proyecto.

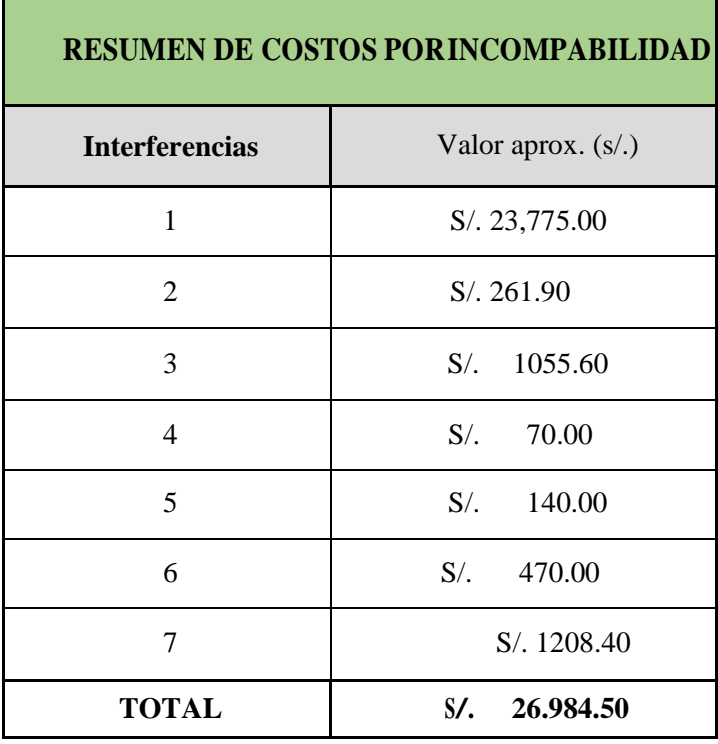

**Tabla N° 4:** Porcentaje que representa el Costo por Incompatibilidades respecto al Presupuesto de Estructuras y Arquitectura.

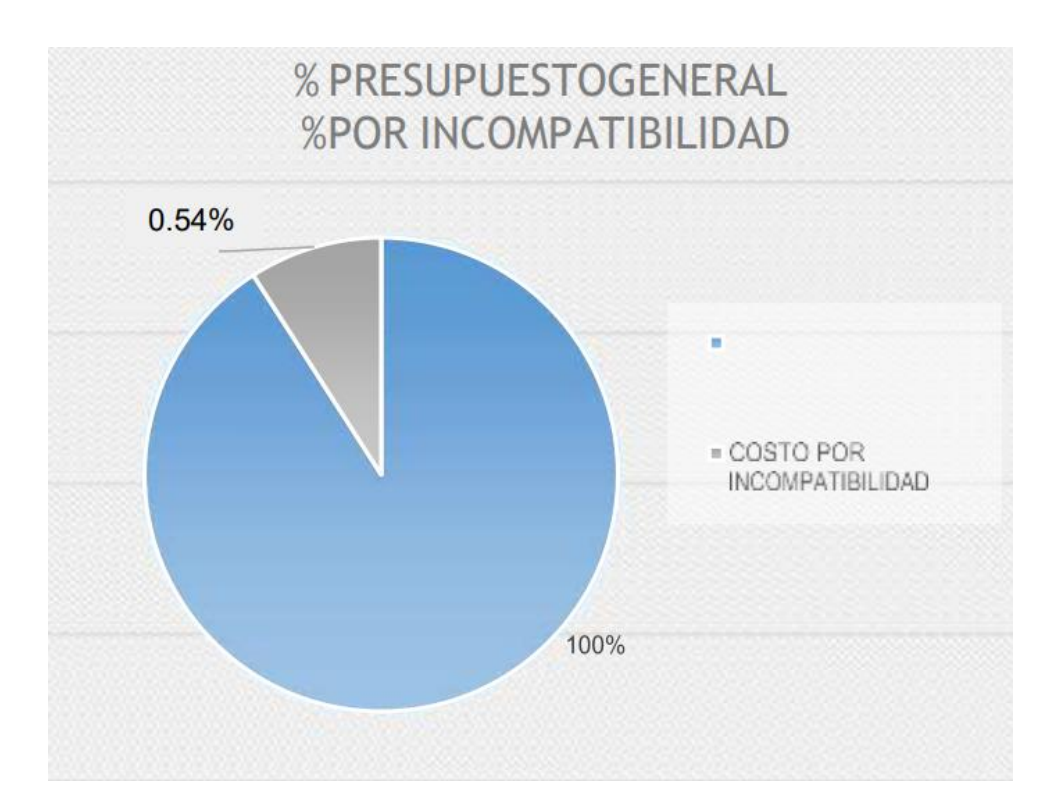

### <span id="page-57-0"></span>**V. DISCUSIÓN**

- Tras realizar el análisis propuesto en el estudio y obtener los resultados a través de una herramienta de cálculo utilizada como Revit 2021, se compararon los resultados con la tesis propuesta por Patricia Julcamoro (2019), en la que el autor realiza un análisis para edificios multifamiliares y en el cual logró encontrar una cierta cuantificación de los costos por incompatibilidad, mientras que en la presente investigación lo que se busca es analizar un edificio de nueva construcción para ver primero las incompatibilidades.
- De acuerdo a los resultados obtenidos y comparados con la investigación realizada por Miñin Franz (2018), se concluye que al realizar análisis en el sistema BIM se pueden tomar decisiones proactivas en cada etapa. Diseño mientras se hace uso de CAD en muchos casos durante la construcción, es por ello que la presente investigación coincide con ella en indicar los medios que brinda el programa para encontrar identificar estas incompatibilidades y solo brindar la solución correspondiente en la etapa de post-construccion.

#### <span id="page-58-0"></span>**VI. CONCLUSIONES**

- Al analizar la aplicación de este método en el proyecto Santa Luisa, es posible conocer su efectividad en el diseño, recolectar todo tipo de información necesaria, integrar la participación de diferentes disciplinas; a diferencia del conjunto de métodos utilizados, contiene un flujo de trabajo diferente en el que los procedimientos de diseño, la información se segrega; Por lo tanto, causan varias dificultades durante la implementación del estable del proyecto. A la proyecto del proyecto.
- La efectividad del método BIM se puede observar con las herramientas de cálculo de los programas Revit para identificar diversas incompatibilidades entre disciplinas, lo que nos muestra que esta metodología es muy favorable para el factor tiempo y el ahorro de tiempo. muy decisivo para el éxito de un proyecto. No solo es posible identificar incompatibilidades durante la construcción del diseño, sino también ofrecer diferentes soluciones a lo encontrado durante la construcción, eligiendo la más favorable.
- A partir del análisis realizado, también es posible conocer resultados como costos ocasionados por diversas incompatibilidades registradas durante la comparación de cada carrera considerada, cuyo monto es total S/.26.984.50 representa 0.54% del presupuesto de Estructuras y Arquitectura.
- Mediante el uso de esta Metodología se puede demostrar que uno de los objetivos de la investigación es demostrar incompatibilidades alcanzables para cada disciplina en la que se encuentra el número total de incompatibilidades ver, Arquitectura representa 62.50%, Estructura 25% y en II. SS 12.50.

#### <span id="page-59-0"></span>**VII. RECOMENDACIONES**

- Es importante aprovechar las herramientas informáticas y las nuevas tecnologías que mejoran la eficiencia del diseño para las empresas y profesionales que trabajan en la industria de la construcción.
- El uso correcto del sistema BIM debe crearse y fomentarse entre los profesionales para que sus procesos sean efectivos y el cliente pueda ver de manera realista la correcta ejecución del proyecto.
- Al mismo tiempo, estos temas deben ser difundidos a través de seminarios, charlas y conferencias para profesionales, técnicos y estudiantes de carreras en el campo de la construcción. Por ello, su formación tiene licencia para que puedan acceder a las herramientas y tecnologías actuales para la industria de la construcción.

#### **REFERENCIAS**

JULCAMORO, Patricia. Implementación de la metodología BIM con Revit en la fase de diseño de expediente técnico de edificaciones del gobierno regional de Cajamarca. Tesis (para optar el título de ingeniero civil). Perú. Universidad Privada del norte, Facultad de Ingeniería. 2019. pp. 34. Disponible en: <https://repositorio.upn.edu.pe/handle/11537/22181>

MIÑIN, Franz. Implementación del BIM en el Edificio Multifamiliar "Fanning" para mejorar la eficiencia del diseño en el distrito Miraflores - Lima 2018. Tesis (para optar el título de ingenieria civil). Perú. Universidad Cesar Vallejo, Facultad de Ingeniería. 2018. pp. 93. Disponible en: the entire entire entire en: the entire entire entire entire entire entire entire entire entire entire entire entire entire entire entire entire entire entire entire entire entire entire entire entire entire

<https://repositorio.ucv.edu.pe/handle/20.500.12692/38251>

GOYZUETA y PUMA. Implementación de la Metodología BIM y el sistema LAST PLANNET 4D para la mejora de gestión de la obra "Residencial Montesol-Dolores" Tesis (para optar el título de ingenieria civil). Perú. Universidad Nacional de San Agustín de Arequipa, Facultad de ingeniero civil. 2016. pp. 216. Disponible en: <http://repositorio.unsa.edu.pe/handle/UNSA/3303?show=full>

MORALES, Stephanie. Evaluación de la rentabilidad del uso de gestión BIM en la construcción de un bloque de viviendas de 10 pisos del distrito de San Martin de Porres - Lima" Tesis (para optar el título de ingeniero civil). Perú. Universidad Nacional Federico Villareal, Facultad de ingeniería civil. 2018. pp. 117. Disponible en: <http://repositorio.unfv.edu.pe/handle/UNFV/2555>

MOJICA, Alfonso. Implementación de las metodologías BIM como herramienta para la planificación y control del proceso constructivo de una edificación en Bogotá. Tesis (para optar el título de ingeniero civil). Perú. Pontificia Universidad Javeriana, Facultad de ingeniería civil. 2014. pp. 18. 18. Disponible en: <https://repository.javeriana.edu.co/handle/10554/11135>

MONFORT, Pitarch. Impacto del BIM en la gestión del proyecto y la obra

de Arquitectura (un proyecto con Revit). Tesis (para optar el título de ingeniero civil). Perú. Universidad Politécnica de Valencia, Facultad de ingeniería civil. 2014. pp. 4. Disponible en: [https://m.riunet.upv.es/bitstream/handle/10251/98562/L%C3%93PEZ%2](https://m.riunet.upv.es/bitstream/handle/10251/98562/L%C3%93PEZ%20-%20EGA-F0037%20Impacto%20del%20BIM%20en%20la%20gesti%C3%B3n%20del%20proyecto%20y%20la%20obra%20de%20arquitectura%3A%20Un%20proyec....pdf?sequence=1&isAllowed=y) [0-%20EGA-](https://m.riunet.upv.es/bitstream/handle/10251/98562/L%C3%93PEZ%20-%20EGA-F0037%20Impacto%20del%20BIM%20en%20la%20gesti%C3%B3n%20del%20proyecto%20y%20la%20obra%20de%20arquitectura%3A%20Un%20proyec....pdf?sequence=1&isAllowed=y)

[F0037%20Impacto%20del%20BIM%20en%20la%20gesti%C3%B3n%2](https://m.riunet.upv.es/bitstream/handle/10251/98562/L%C3%93PEZ%20-%20EGA-F0037%20Impacto%20del%20BIM%20en%20la%20gesti%C3%B3n%20del%20proyecto%20y%20la%20obra%20de%20arquitectura%3A%20Un%20proyec....pdf?sequence=1&isAllowed=y) [0del%20proyecto%20y%20la%20obra%20de%20arquitectura%3A%20](https://m.riunet.upv.es/bitstream/handle/10251/98562/L%C3%93PEZ%20-%20EGA-F0037%20Impacto%20del%20BIM%20en%20la%20gesti%C3%B3n%20del%20proyecto%20y%20la%20obra%20de%20arquitectura%3A%20Un%20proyec....pdf?sequence=1&isAllowed=y) [Un%20proyec....pdf?sequence=1&isAllowed=y](https://m.riunet.upv.es/bitstream/handle/10251/98562/L%C3%93PEZ%20-%20EGA-F0037%20Impacto%20del%20BIM%20en%20la%20gesti%C3%B3n%20del%20proyecto%20y%20la%20obra%20de%20arquitectura%3A%20Un%20proyec....pdf?sequence=1&isAllowed=y)

VALDES, Antonio. Estudio de viabilidad del uso de la tecnología BIM en un proyecto habitacional en altura. Tesis (para optar el título de ingeniero civil). Perú. Universidad de Chile, Facultad de ingeniería civil. 2014. pp. 7. Disponible en: **<http://repositorio.uchile.cl/handle/2250/130352>**

BIM Forum Chile. ¿QUÉ ES BIM? Publicación. Chile. 2015. Disponible en: [https://www.bimforum.cl/2015/04/28/noticias-](https://www.bimforum.cl/2015/04/28/noticias-2/#:~:text=La%20empresa%20pionera%20en%20la,en%202D%20como%203D%3B%204)[2/#:~:text=La%20empresa%20pionera%20en%20la,en%202D%20com](https://www.bimforum.cl/2015/04/28/noticias-2/#:~:text=La%20empresa%20pionera%20en%20la,en%202D%20como%203D%3B%204) [o%203D%3B%204](https://www.bimforum.cl/2015/04/28/noticias-2/#:~:text=La%20empresa%20pionera%20en%20la,en%202D%20como%203D%3B%204)

Wikipedia. SketchUp Publicación. Chile. 2021. Disponible en: <https://es.wikipedia.org/wiki/SketchUp>

Tekla. Tekla Structures, el software BIM más avanzado para el flujo de trabajo estructural. Publicación. 2021. Disponible en: <https://www.tekla.com/la/productos/tekla-structures>

#### **ANEXOS**

 Anexo 1: Matriz de Consistencia: Implementación de la metodología BIM para la optimización de tiempo y costo del Edificio Multifamiliar Santa Luisa - Lima 2021.

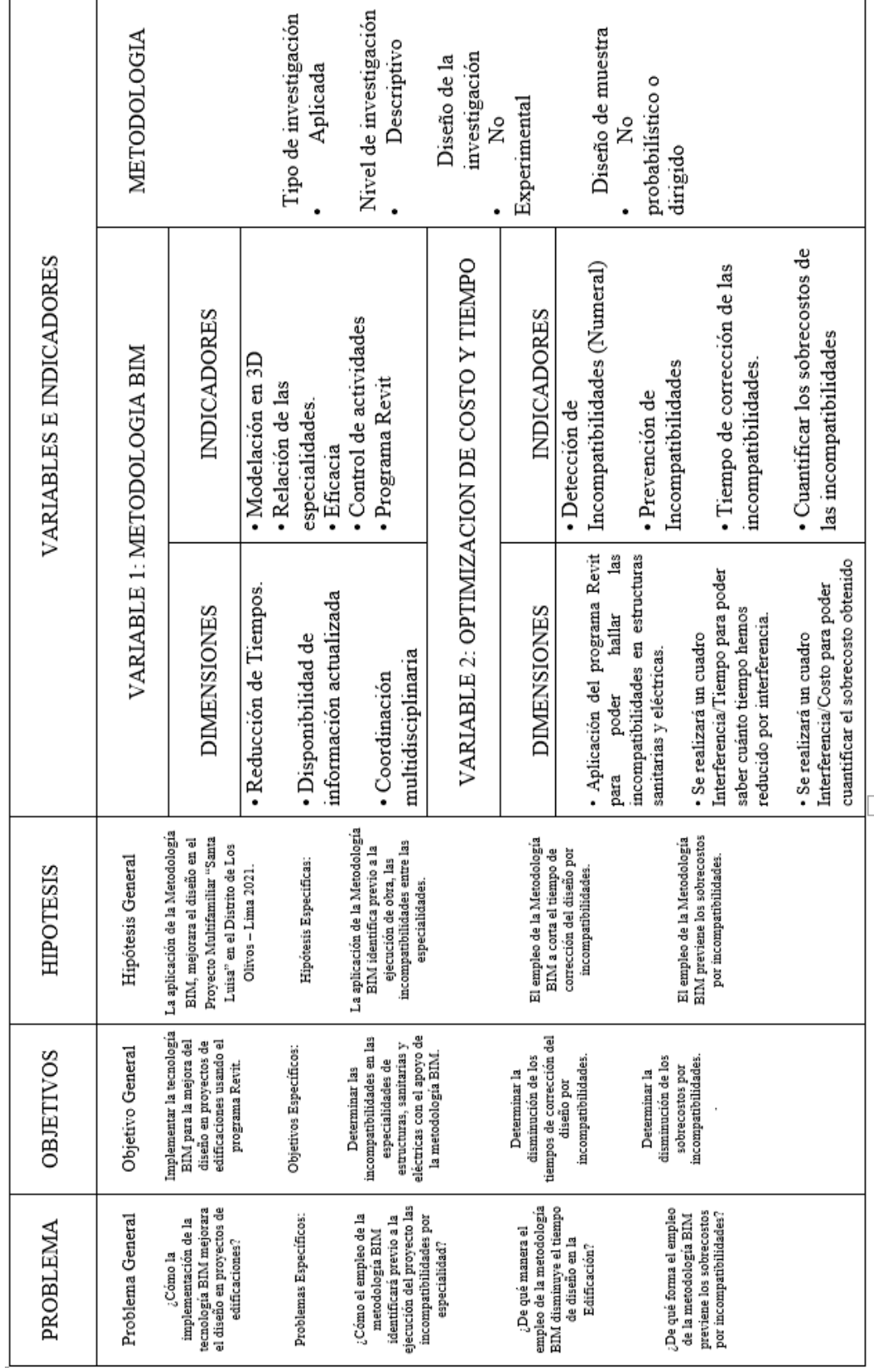

 Anexo 2: Operacionalización de variable independiente: Metodología BIM / Optimización de costo y tiempo.

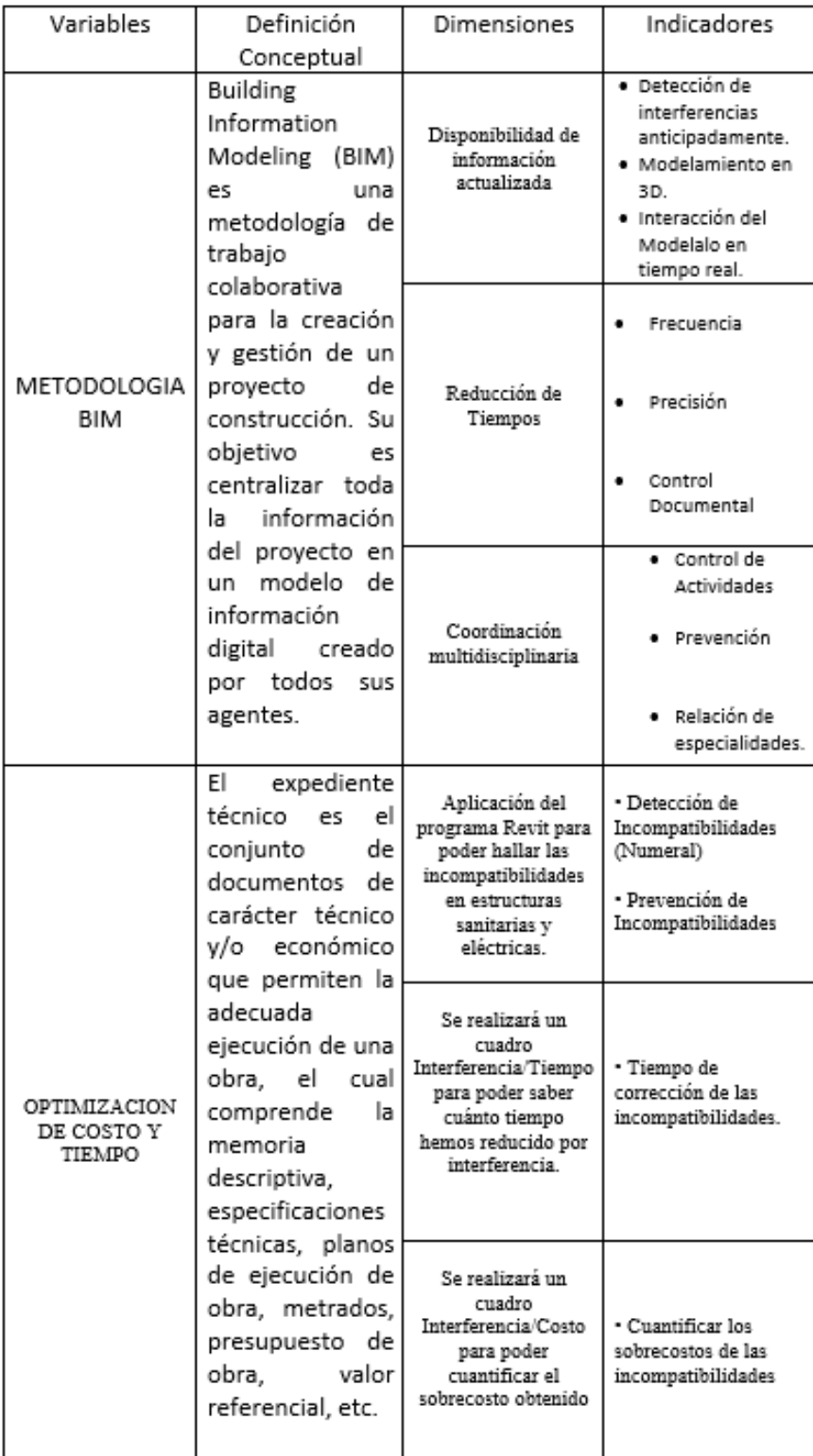

Tabla N° 1: Incompatibilidades por Especialidad.

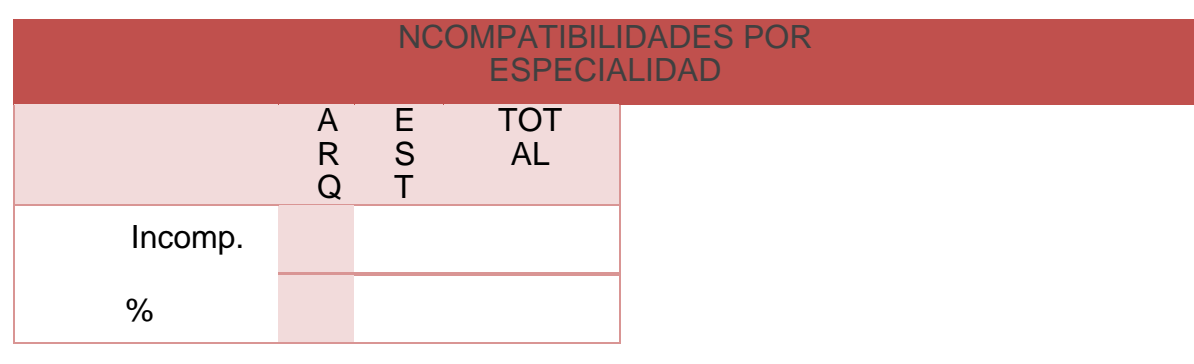

Fuente: Elaboración propia.

Tabla N° 2: Incompatibilidades por Especialidad.

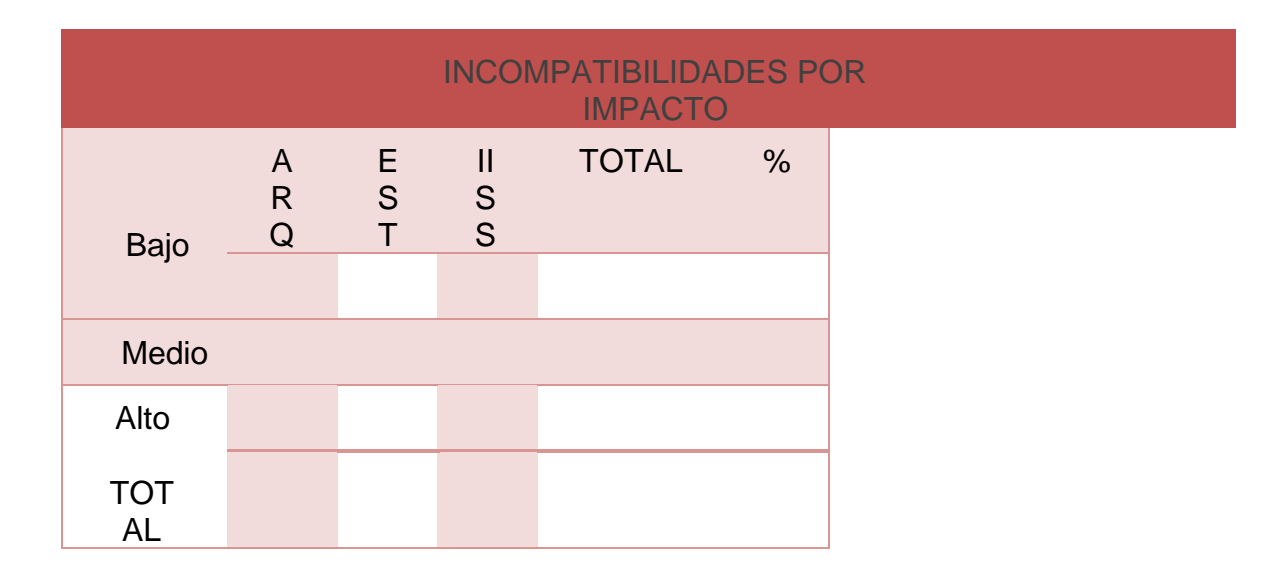

Fuente: Elaboración propia.

Tabla N° 3 Cálculo Aproximado de Costos por incompatibilidades encontradas en el Proyecto.

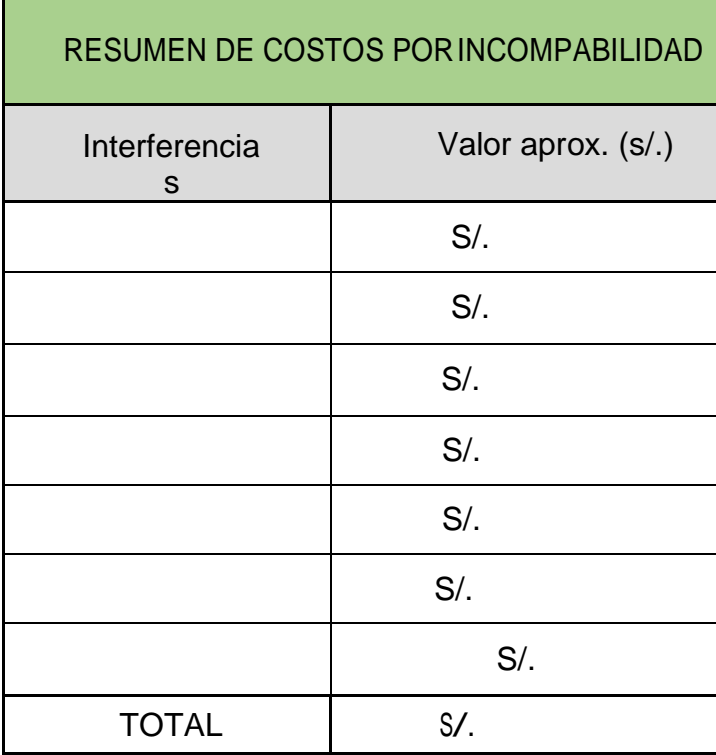

Fuente: Elaboración propia.